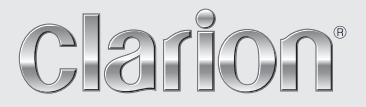

**Owner's manual Руководство пользователя** 

# *DXZ588RUSB*

**CD/USB/MP3/WMA/AAC RECEIVER WITH CeNET CONTROL**

**CD/USB/MP3/WMA/AAC проигрыватель с шиной CeNET**

### *CAUTIONS:*

**This appliance contains a laser system and is classified as a "CLASS 1 LASER PRODUCT". To use this model properly, read this Owner's Manual carefully and keep this manual for your future reference. In case of any trouble with this player, please contact your nearest "AUTHORIZED service station". To prevent direct exposure to the laser beam, do not try to open the enclosure.**

### *ПРЕДУПРЕЖДЕНИЯ:*

**Данное приспособление содержит лазерную систему и классифицировано как «ЛАЗЕРНОЕ ИЗДЕЛИЕ КЛАССА 1». Для правильного использования данной модели, внимательно прочтите данное Руководство по эксплуатации и сохраните данное руководство для информации в будущем. В случае любой неисправности в данном проигрывателе, пожалуйста, обратитесь на «АВТОРИЗИРОВАННУЮ сервисную станцию» Во избежание прямого воздействия лазерного луча, не пытайтесь вскрывать корпус.**

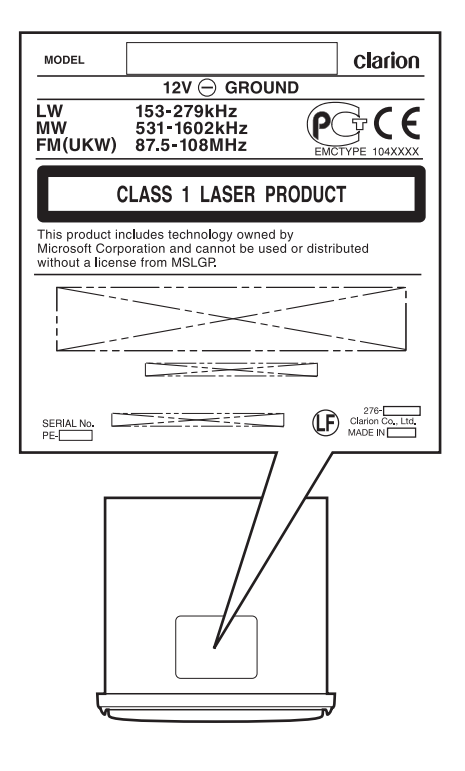

### *ВНИМАНИЕ!*

**ЕСЛИ ВЫ ПРИОБРЕЛИ АППАРАТУРУ НАДЛЕЖАЩЕГО КАЧЕСТВА, ТО, ПО РОССИЙСКИМ ЗАКОНАМ, ОНА НЕ ПОДЛЕЖИТ ВОЗВРАТУ ИЛИ ОБМЕНУ НА АНАЛОГИЧНЫЙ ТОВАР ДРУГИОГО РАЗМЕРА, ФОРМЫ И Т.Д.**

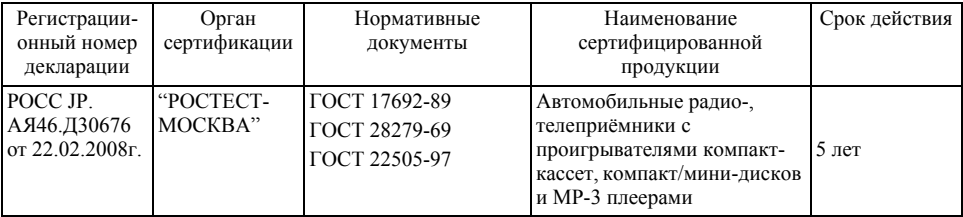

### **Информация о Российской сертификации**

Благодарим Вас за покупку данного изделия «Кларион».

- \* Пожалуйста, прочитайте полностью данное руководство пользователя перед работой с данным оборудованием.
- \* После ознакомления с данным руководством, убедитесь, что оно находиться в удобном месторасположении (например, в вещевом ящике)
- \* Проверьте содержание прилагаемой гарантийной карты и аккуратно сохраните её с данным руководством.

### Содержание

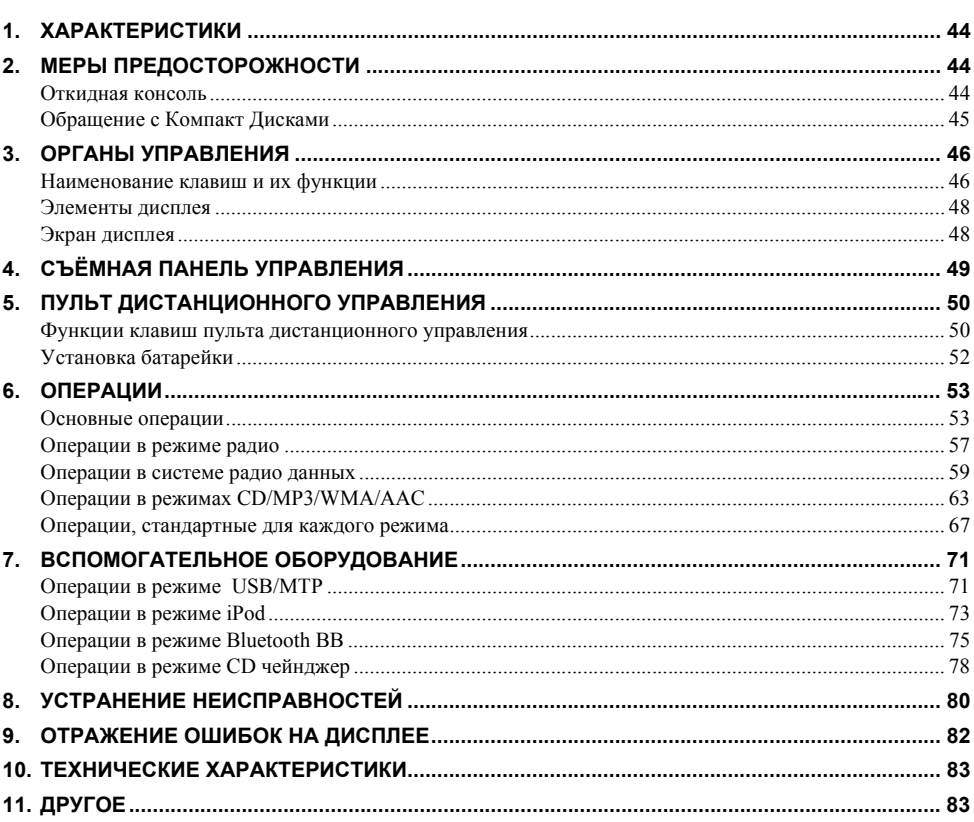

# 1. ХАРАКТЕРИСТИКИ

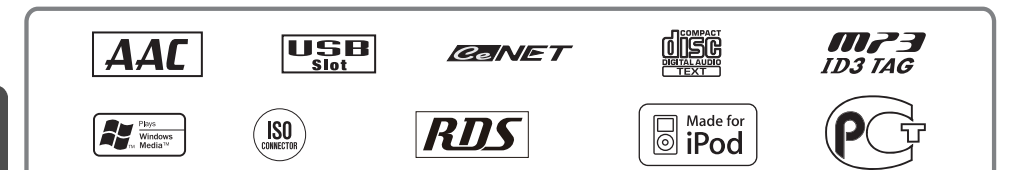

- прямое полключение через USB к iPod
- 24 битовый ЦАП/6-ти канальный выход RCA/ усилитель MOS-FET 4 X 53 Вт
- Встроенный ВЧ фильтр и НЧ фильтр
- **\* iPod** используется только для законного копирования или для копирования, разрешенного по праву владельца. Не нарушайте закона при копировании музыки.

**iPod** является торговой маркай компании Apple Inc., зарегистрированной на территории США и лругих стран.

# 2. МЕРЫ ПРЕДОСТОРОЖНОСТИ

- 1. Данный блок применяется только для 4-х колесных легковых автомобилей. Он не подходит для использования на тракторах, автопогрузчиках с вильчатым захватом, бульдозерах, внедорожных транспортных средствах, 2 или 3-х колесных мотоциклах, морских судах или на других транспортных средствах специального назначения.
- 2. Когда в салоне автомобиля слишком холодная температура и проигрыватель используется сразу же после включения отопления, может образоваться конденсат от нагревателя на диске или на оптических деталях проигрывателя, что сделает воспроизведение невозможным. Если конденсат образовался на диске, вытрите его мягкой таканью. Если конденсат образуется на оптических деталях проигрывателя, не пользуйтесь проигрывателем приблизительно в течение одного часа. Конденсат испариться естественным путём, и восстановиться нормальный режим работы.
- 3. При вождении по неровным дорогам, сильная вибрация может привести к пропаданию звукового сигнала.

#### ИНФОРМАЦИЯ ДЛЯ ПОЛЬЗОВАТЕЛЕЙ:

ИЗМЕНЕНИЯ ИЛИ ВИДОИЗМЕНЕНИЯ ДАННОГО ИЗДЕЛИЯ БЕЗ ОДОБРЕНИЯ ИЗГОТОВИТЕЛЯ ДЕЛАЮТ НЕДЕЙСТВИ-ТЕЛЬНЫМ ГАРАНТИЮ НА ДАННОЕ ИЗДЕЛИЕ.

### Откидная консоль

В данном блоке используется откидная консоль для возможности увеличения дисплеев экрана.

### <u>А</u> ПРЕДУПРЕЖДЕНИЕ

Соблюдайте осторожность, чтобы не прищемить пальцы при открытии и закрытии откидной консоли. Их можно вредить.

- 1. Всегда используйте данный блок с закрытой ОТКИДНОЙ КОНСОЛЬЮ.
- 2. Не прилагайте силу и не используйте не стандартно данное устройство во время открывания и закрывания ОТКИДНОЙ КОНСОЛИ.
- 3. Не используйте ОТКИДНУЮ КОНСОЛЬ качестве подставки для размещения предметов, когда она в открытом положении
- 4. При закрытии ОТКИЛНОЙ КОНСОЛИ. не нажимайте клавишу [OPEN] (открытие).
	- \* Для закрытия, нажмите на центр СПУ (съемной панели управления).

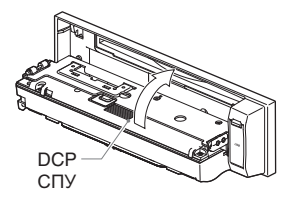

- 5. Сильные удары по рабочей и экранной секции могут привести к повреждению или деформации.
- 6. Если ОТКИДНАЯ ПАНЕЛЬ не открыта полностью, осторожно приоткройте её рукой.

### *Обращение с Компакт Дисками*

Используйте компакт диски только с

обозначениями представили **представи** 

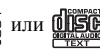

Не загружайте компакт диски в форме сердечек, восьмиугольные или другие компакт диски специальной формы.

Некоторые компакт диски, с возможностью записи в формате CD-R/CD-RW, могут не воспроизводиться.

### *Загрузка*

- По сравнению с обычными компакт дисками, на компакт диски с возможностью записи CD-R и перезаписи CD-RW влияет высокая температура и влажность, и некоторые диски форматов CD-R и CD-RW не могут воспроизводиться. Поэтому, не оставляйте их на долгое время в автомобиле.
- Новые диски могут иметь неровность по краям. Если загружать такие диски, проигрыватель может не работать или

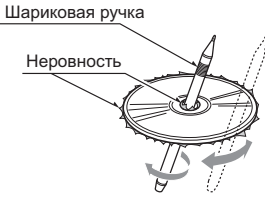

звук будет пропадать. Для удаления любой неровности края диска используйте шариковую ручку или аналогичный по форме предмет.

- Никогда не используйте самоклеющиеся ярлыки или обозначения ручкой или карандашом на поверхности компакт-диска.
- Никогда не загружайте компакт-диск с любой целлофановой лентой или с другими средствами для приклеивания или с отклеивающимися обозначениями. Если Вы попытаетесь загрузить данный компакт-диск, есть вероятность, что Вы не сможете его извлечь из проигрывателя компакт-дисков или можете повредить проигрыватель компактдисков.
- Не загружайте компакт-диски с большими царапинами, неправильно закодированные или с трещинами, и т.п. Использование данных дисков может привести к неправильной работе или к повреждению.
- Для удаления компакт-диска из лотка для хранения, нажмите на центр коробки и поднимите диск, осторожно придерживая его за края.
- Не используйте имеющиеся в продаже защитные покрытия для компакт-дисков или диски, оборудованные стабилизаторами, и т.п. Это может привести к повреждению диска или может вызвать поломку внутреннего механизма.

### *Хранение*

- Не подвергайте компакт-диски прямому солнечному или тепловому воздействию.
- Не подвергайте компакт-диски условиям повышенной влажности или пыли.
- Не подвергайте компакт-диски прямому тепловому воздействию от нагревателей.

### *Очистка*

- Удаляйте отпечатки пальцев и пыли мягкой тканью и протирайте по прямой линии от центра компакт-диска к его окружностям.
- Не используйте любые растворители, такие как имеющиеся в продаже очистные средства, антистатические распылители или разбавители для очистки компакт-дисков.
- После использования специального чистящего средства для компакт-дисков, подождите, пока компакт-диск хорошо высохнет перед тем, как его загружать.

## **3. ОРГАНЫ УПРАВЛЕНИЯ**

### *Наименование клавиш и их функции*

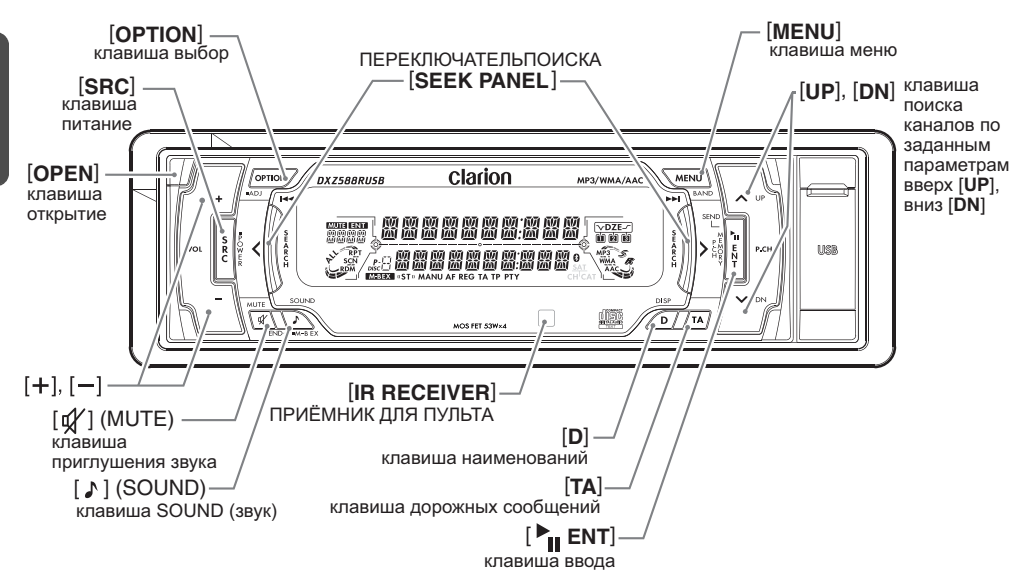

### *С открытой ОТКИДНОЙ ПАНЕЛЬЮ*

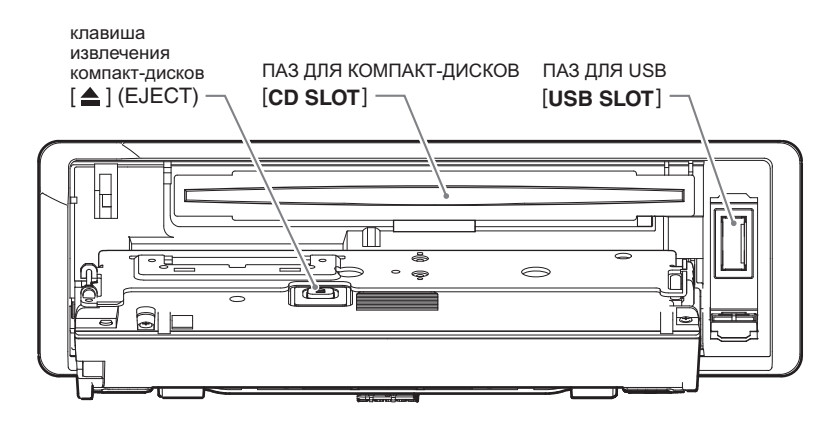

### **клавиша открытие [OPEN]**

• Нажмите на клавишу для открытия откидной панели.

### **клавиша вкл. / откл. питания [SRC]**

- Нажмите на клавишу для включения питания.
- Нажмите и удерживайте клавишу в течение 1 секунды или дольше для отключения питания.
- Включите режим работы в режиме радио проигрывателя, и т.п.

### **клавиша выбора [OPTION]**

- Нажмите на клавишу для ввода режима работы.
- Нажмите и удерживайте клавишу в течение 1 секунды или дольше для регулировки режима.

### **переключатель поиска [SEEK PANEL]**

• Переключатель поиска [**SEEK PANEL**] позволяет перемещать органы управления расположенные в концах влево или вправо при настройке радиостанции (радио), выборе дорожки (компакт диска), и для выполнения различных настроек в режиме регулировки.

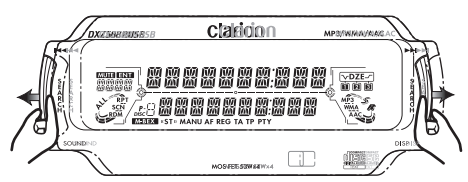

### **клавиша меню [MENU]**

- Переключите частоту, или проведите поиск настройки или ручную настройку в режиме радио.
- Нажмите на клавишу для ввода режима поиска перечня в режиме CD/MP3/WMA/AAC.
- Нажмите и удерживайте клавишу в течение 1 секунды или дольше для воспроизведения первой дорожки в режиме CD/MP3/WMA/ AAC.
- Нажмите на клавишу для изменения символа.

### **клавиша []**

- Воспроизведите или остановите дорожку во время режима CD/MP3/WMA/AAC.
- Нажмите на клавишу для ввода режима памяти заданных параметров (для радиоприёмника).
- Подтвердите различные настройки.

### **клавиша поиска каналов по заданным параметрам вверх [UP], вниз [DN]**

- Нажмите на клавишу вверх или вниз для вызова из памяти сохранившейся радиостанции во время режима радио.
- Выберите папку в режиме MP3/WMA/AAC.
- Выполните различные настройки.

### **клавиша [ ] (SOUND) (ЗВУК)**

- Нажмите на клавишу для ввода режима звука.
- Нажмите и удерживайте клавишу в течение 1 секунды или дольше для включения или отключения режима MAGNA BASS EXTEND.

### **клавиша дорожных сообщений [TA]**

• Используйте клавишу для установки режима ожидания дорожных сообщений.

#### **приёмник для пульта дистанционного управления [IR RECEIVER]**

• Приёмник для пульта дистанционного управления. (Рабочий диапазон: 30° во всех направлениях)

#### **клавиша наименований [D]**

- Используйте клавишу для переключений наименований, введённых пользователем или наименований дорожек и т.п. в режиме CD/ MP3/WMA/AAC.
- Нажмите и удерживайте клавишу для переключения в индикацию дисплея (Main display – основной дисплей, Title display – дисплей наименований, CT (clock time) display – дисплей показа времени).

### **[ ] клавиша приглушения громкости звука (MUTE)**

• Включите или выключите функцию приглушения громкости звука.

### **клавиша извлечения дисков (EJECT) [**Q**]**

• Нажмите для открытия наклонного пульта управления и загрузки компакт-дисков в паз для компакт-дисков. Нажмите для извлечения компакт-дисков загруженных в блок.

### **регулятор громкости [+], [–]**

• Нажмите клавишу вверх или вниз для регулировки громкости звука.

### **ПАЗ ДЛЯ КОМПАКТ-ДИСКОВ [CD SLOT]**

• паз для компакт-дисков.

### **ПАЗ ДЛЯ USB [USB SLOT]**

• паз для USB.

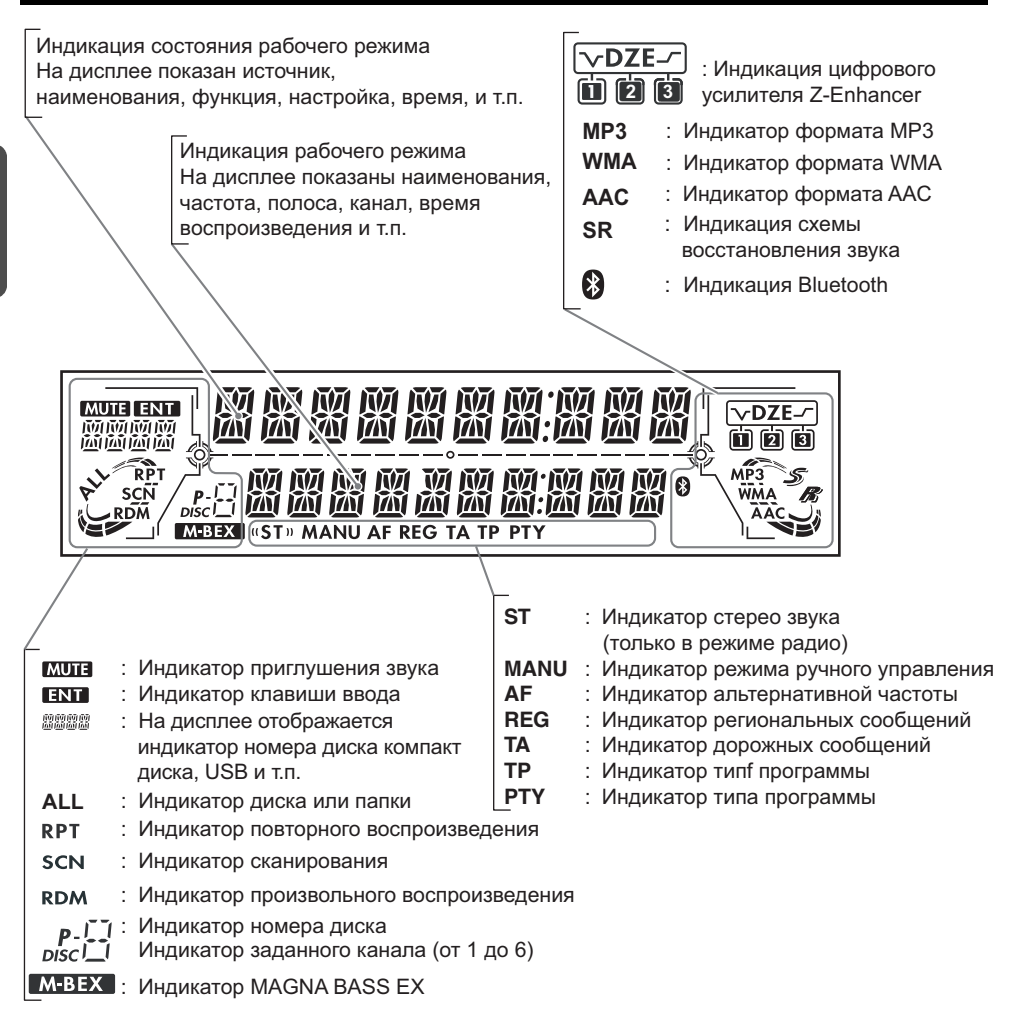

### *Экран дисплея*

При слишком низкой температуре, быстродействие и яркость экрана могут снизиться, и экран может темнеть, но это рассматривается как нормальный режим работы при данной температуре.

Свойства экрана восстановятся при нормальной температуре.

**Pycc**

**кий**

# **4. СЪЁМНАЯ ПАНЕЛЬ УПРАВЛЕНИЯ**

Панель управления может быть снята для предотвращения кражи. При снятии панели управления, храните её в СЪЁМНОЙ ПАНЕЛИ УПРАВЛЕНИЯ (DCP) во избежание царапин.

Мы рекомендуем, покидая автомобиль, забирать с собой съемную панель управления.

### *Снятие съемной панели*

- 1. Нажмите и удерживайте клавишу питания [**SRC**] в течение.1 секунды или дольше для выключения питания.
- 2. Нажмите на клавишу [**OPEN**] (открытие).
	- ∗ Если откидная панель не открывается полностью, осторожно приоткройте её рукой.

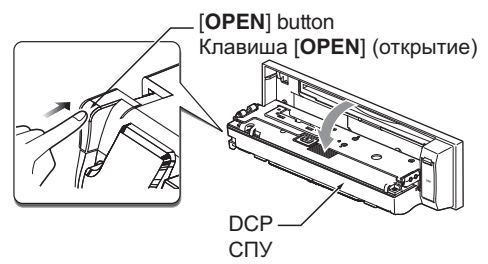

3. Потяните к себе съёмную панель управления и удалите её.

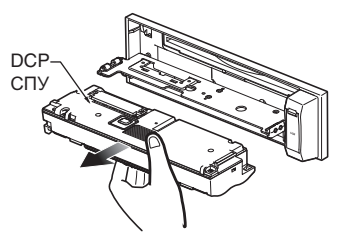

4. Закройте ОТКИДНУЮ ПАНЕЛЬ.

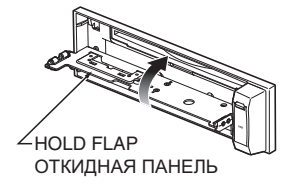

### **ПРЕДУПРЕЖДЕНИЕ**

**При удалении съемной панели управления, убедитесь что Вы закрыли ОТКИДНУЮ ПАНЕЛЬ.**

### *Прикрепление съёмной панели управления (СПУ)*

- 1. Вставьте правую сторону СПУ в основной блок.
- 2. Вставьте левую сторону СПУ в основной блок.

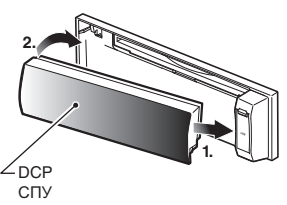

### **ПРЕДУПРЕЖДЕНИЕ**

- **• Съёмную панель управления можно легко повредить при ударном воздействии. После её снятия, не подвергайте её падению и сильному ударному воздействию.**
- **• Если ОТКИДНАЯ ПАНЕЛЬ остаётся открытой, СПУ может выпасть при вибрации автомобиля.**

**Это может привести к повреждению съёмной панели управления, таким образом, закрывайте ОТКИДНУЮ ПАНЕЛЬ или удалите СПУ для хранения в пенале.**

**• Соединитель, соединяющий блок и СПУ является очень важной деталью. Осторожно, чтобы не повредить, нажимайте на данный соединитель, либо ногтём или отвертками и т.п.**

#### *Примечание:*

*• Если съёмная панель управления загрязниться, протирайте её только мягкой, сухой ткань.*

# **5. ПУЛЬТ ДИСТАНЦИОННОГО УПРАВЛЕНИЯ**

### *Функции клавиш пульта дистанционного управления*

∗ Некоторые клавиши на пульте дистанционного управления имеют другие функции по сравнению с такими же клавишами на основном блоке.

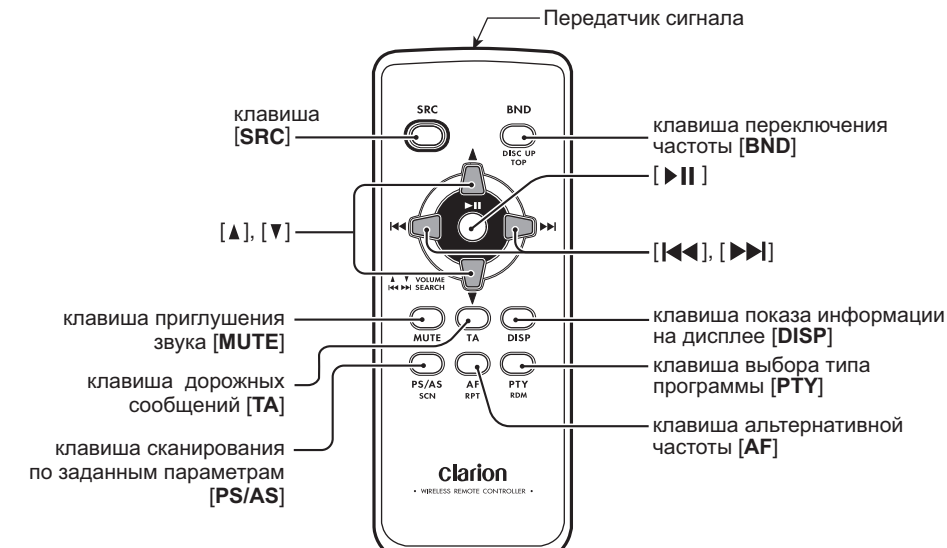

### ● *Совмещённые режимы*

### **клавиша [SRC]**

- Используйте альтернативный режим работы среди различных режимов.
- Нажмите на клавишу, чтобы прекратить трансляцию дорожных сообщений, и передачу выбранного типа программы PTY во время прерывания режимами дорожных сообщений TA, предупреждений ALARM или выбранным типом программы PTY.

### **клавиши регулировки [**w**], [**z**]**

- Повышают и понижают уровень громкости.
- **клавиша приглушения звука [MUTE]**
- Включает и выключает функцию приглушения звука.

### **клавиша дорожных сообщений [TA]**

- Включает и выключает функцию дорожных сообщений.
- Нажмите на клавишу, чтобы прекратить дорожные сообщения во время приостановки функции дорожных сообщений TA.

### **клавиша [AF]**

• Нажмите, чтобы отменить экстренное вещание во время прерывания режимом предупреждений ALARM.

### **клавиша [PTY]**

• Нажмите на клавишу для прерывания радиовещания функцией PTY (тип программы).

### **клавиша показа информации на дисплее [DISP]**

• Нажмите для выбора альтернативного режима на рабочем дисплее, дисплее наименований и дисплее показа времени и т.п.

### ● *Режим радио (Система радио данных)*

### **клавиша переключения частоты [BND]**

• Переключает диапазон частоты приема.

### **клавиши регулировки** [ $\blacktriangleleft$ ], [ $\blacktriangleright$ ]

• Перемещают по направлению вверх и вниз по заранее заданным каналам.

#### **клавиша сканирования по заданным параметрам [PS/AS]**

- Нажмите для выполнения сканирования по заданным параметрам.
- Нажмите и удерживайте клавишу в течение 2 секунд или дольше для выполнения автоматического сохранения.

#### **клавиша альтернативной частоты [AF]**

- включение и отключение функции альтернативной частоты AF.
- Нажмите и удерживайте клавишу в течение 1 секунду или дольше для проведения включения и выключения функции трансляции региональных сообщений REG.

#### **клавиша выбора типа программы [PTY]**

• включение и отключение функции выбора типа программы PTY.

### ● *Режимы CD/MP3/WMA/AAC и USB/MTP*

### **клавиша прокрутки [BND]**

• Нажмите на клавишу для воспроизведения первой дорожки.

### **клавиши** [ $\blacktriangleleft$ ], [ $\blacktriangleright$ **)**]

- Нажмите на клавишу для перемещения дорожек по направлению вверх и вниз.
- Нажмите и удерживайте клавишу в течение 1 секунды или дольше для проведения быстрой прокрутки вперед или назад. (За исключением файла DRM).

### **клавиша** [ $\parallel$ ||]

• Переключает между функцией воспроизведения и паузой.

#### **клавиша [PS/AS]**

- Нажмите на клавишу для сканирования воспроизведения.
- При использовании файлов, записанных в форматах MP3/WMA/AAC и кабеля USB/MTP, нажмите и удерживайте клавишу в течение 1 секунды или дольше для выполнения воспроизведения при сканировании папки.

#### **клавиша [AF]**

- Нажмите на клавишу для повторного воспроизведения.
- При использовании файлов, записанных в форматах MP3/WMA/AAC и кабеля USB/MTP, нажмите и удерживайте клавишу в течение 1 секунды или дольше для выполнения воспроизведения для повторного воспроизведения папки.

#### **клавиша [PTY]**

- Нажмите на клавишу для произвольного воспроизведения.
- При использовании файлов, записанных в форматах MP3/WMA/AAC и кабеля USB/MTP, нажмите и удерживайте клавишу в течение 1 секунды или дольше для произвольного воспроизведения папки.

### ● *Режим CD чейнджера (СD changer)* **клавиша [BND]**

• Нажмите на клавишу, чтобы переключить на следующий по смене диск.

### **клавиши [k4]**, [bb]

- Нажмите на клавишу для перемещения дорожек по направлению вверх и вниз.
- Нажмите и удерживайте клавишу в течение 1 секунды или дольше для выполнения ускоренной прокрутки вперёд или назад.

#### **клавиша []**

• Переключает между режимом воспроизведения и паузой.

#### **клавиша [PS/AS]**

- Нажмите на клавишу для выполнения воспроизведения поиска.
- Нажмите и удерживайте клавишу в течение 1 секунды или дольше для воспроизведения при сканировании диска.

### **клавиша [AF]**

- Нажмите на клавишу для повторного воспроизведения.
- Нажмите и удерживайте клавишу в течение 1 секунды или дольше для повторного воспроизведения диска.

#### **клавиша [PTY]**

- Нажмите на клавишу для произвольного воспроизведения.
- Нажмите и удерживайте клавишу в течение 1 секунды или дольше для произвольного воспроизведения диска.

### ● *Режим iPod* **клавиши** [**k4]**, [ $\blacktriangleright$ ]

- Нажмите для перемещения дорожек по направлению вверх и вниз.
- Нажмите и удерживайте клавишу в течение 1 секунды или дольше для выполнения ускоренной перемотки вперёд или назад.

### **клавиша []**

• Переключает между режимом воспроизведения и паузой.

#### **клавиша [AF]**

• Нажмите на клавишу для выполнения повторного воспроизведения.

#### **клавиша [PTY]**

- Нажмите на клавишу для выполнения произвольного воспроизведения.
- Нажмите и удерживайте клавишу в течение 1 секунды или дольше для выполнения произвольного воспроизведения всех дорожек.

### Установка батарейки

- (1) Выключите блок дистанционного управления и вылвиньте крышку в направлении. указанном стрелкой на ланном рисунке.
- (2) Вставьте батарейку (CR2025) по направляющим, так чтобы сторона со знаком (+) располагалась по направлению назад.
- (3) Пододвиньте батарейку в сторону указанную стрелкой, и таким образом, чтобы батарейка поместилась в отсек.
- 4) Поставьте на место крышку и подвиньте её до момента защелкивания.

#### Примечания:

Неправильное использование может привести к разрыву батарейки, с образованием утечки жидкой среды и нанесением ран человеку и ли повреждений окружающим материалам. Всегда соблюдайте следующие меры безопасности:

- Используйте батарейки, только те, которые предназначены для данного использования.
- При замене батарейки, вставляете батарейку должным образом, с правильным соблюдением полярности +/-.
- Не подвергайте батарейку тепловому воздействию, или не бросайте батарейку в огонь или в воду при утилизации. Не пытайтесь разобрать батарейку.
- Надлежащим образом утилизируйте использованные батарейки.

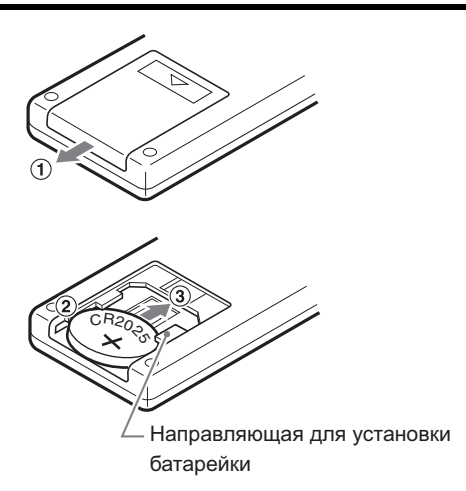

# **6. ОПЕРАЦИИ**

#### *Примечание:*

• Ознакомьтесь с данной главой, при этом ссылаясь на схемы лицевой части блока, указанные в главе «3. *ОРГАНЫ УПРАВЛЕНИЯ» на странице 46.*

### *Основные операции*

### **ПРЕДУПРЕЖДЕНИЕ**

**Убедитесь, что Вы приглушили звук перед отключением питания блока или включением зажигания. Блок запоминает последний параметр громкости звука. Если Вы отключите питание с включенной громкостью, когда Вы снова включите питание, неожиданный уровень громкости может повредить слух и нанести повреждение блоку.** 

### *Отключение/отключение питания*

#### *Примечание:*

- *• Соблюдайте осторожность при использовании данного блока в течение продолжительного времени без запуска двигателя. Если Вы слишком быстро разрядите аккумулятор, ВЫ не сможете запустить двигатель, и это может сократить срок эксплуатации аккумулятора.*
- 1. Нажмите на клавишу [**SRC**]. На дисплее появиться прежний действующий режим.
- 2. Нажмите и удерживайте клавишу [**SRC**] в течение 1 секунды или дольше для отключения питания блока.

#### *Примечание:*

*• При первом подключении данного блока после завершения прокладки проводки, блок должен быть проверен на подсоединение оборудования. Когда включается питание, на экране появиться сообщение "SYSTEM CHECK" (проверка системы). Начинается проверка системы в блоке. Когда проверка системы завершена, блок возвращается в режим радио.*

### *Выберите режим*

- 1. Нажмите на клавишу [**SRC**] для изменения рабочего режима.
- 2. Каждый раз при нажатии клавиши [**SRC**], рабочий режим меняется в следующем порядке:

Radio (радио) ➜ CD/MP3/WMA/AAC ➜ USB/ MTP/iPod ➜ (TELEPHONE) (телефон) ➜ (CD

Changer) (CD чейнджер) ➜ AUX (гнездо для внешнего устройства) ➜ Radio (радио) …

- ∗ На дисплее не отображается внешнее оборудование, которое не подключено через CeNet.
- ∗ iPod/MTP может подсоединяться к данному блоку через паз для USB.

### *Регулировка уровня громкости*

- 1. Нажмите на клавишу [**+**] или [**–**] для регулировки уровня громкости.
	- ∗ Уровень звука регулируется от 0 (минимального значения) до 33 (максимального значения).

### *Переключение режима дисплея*

- 1. Нажмите клавишу [**D**] для выбора необходимого дисплея.
	- ∗ Когда не получены данные времени, на дисплее появиться обозначение "**CT– –:– –**".

### *Режим регулировки звука*

### *Для изменения настройки звука*

- Нажмите на клавишу [  $\bigwedge$  ] для выбора режима регулировки звука.
- 2. Нажмите переключатель поиска [**SEEK PANEL**] по направлению влево или вправо для выбора изменений наименования элемента "item name".

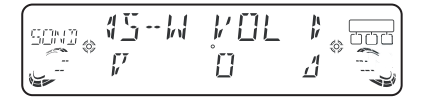

"**S-W VOL**" (уровень громкости сабвуфера) ↔ "**DZE**" (тональный эффект) ↔ "**BASS**" (низкие частоты) ↔ "**TREBLE**" (высокие частоты) ↔ "**S RESTOR**" (схема восстановления) ↔ "**HPF**" (ВЧ фильтр) ↔ "**S-W LPF**" (включить НЧ фильтер) ↔ "**BALANCE**" (баланс звука) ↔ "**FADER**" (распределение звука между громкоговорителями) ...

- 3. Нажмите на клавишу [**UP**] или [**DN**] для выбора необходимого параметра настройки "desired setting value".
	- ∗ В случае, когда наименования элементов появляются с приставкой "**ENT**" после наименования элемента, необходимо нажать клавишу ввода [  $\blacktriangleright$  [ ENT ] для регулировки параметра настройки.
	- ∗ функции регулировки низких "**BASS**" и высоких "**TREBLE**" частот может регулироваться только, когда тональный эффект "**DZE**" установлен в режим выключено "**DZE OFF**" (страница 54).
	- ∗ После завершения настроек, нажмите на клавишу звук [ ] для возврата в предыдущий режим.

#### *Примечание:*

*• Во время режима регулировки звука, если не проводиться никакого действия в течение 10 секунд, данный режим может прекратиться и вернуться в предыдущий режим.*

#### ●**Регулировка уровня громкости сабвуфера**

Вы можете отрегулировать уровень громкости с выходного терминала блока сабвуфера.

- 2-1. Выберите "**S-W VOL**" (уровень громкости сабвуфера).
- 3-1. Нажмите на клавишу [**UP**] или [**DN**] для увеличения или понижения уровня громкости.
	- ∗ Заводская настройка установлена на "**0**". (Диапазон настройки: от +5 до -5).

### ●**Настройка цифрового усилителя**

Данный блок обеспечивается 3 типами тональных эффектов звука, которые сохранены в памяти. Выберите один из них по Вашему предпочтению.

- ∗ Заводская настройка установлена на выключение тонального эффекта "**DZE OFF**".
- 2-1. Выберите тональный эффект "**DZE**".
- 3-1. Нажмите на клавишу [**UP**] или [**DN**] для выбора тонального эффекта. Каждый раз при нажатии на клавишу [**UP**] или [**DN**], тональный эффект меняется в следующем порядке:

"**DZE OFF**" (тональный эффект выключен) ↔ "**DZE 1**" (тональный эффект 1) ↔ "**DZE 2**"(тональный эффект 1) ↔ "**DZE 3**" (тональный эффект 1)

- **DZE OFF** : Нет звукового эффекта
- **DZE 1** : Подходит для подлинных громкоговорителей
- **DZE 2** : Подходит для раздельных громкоговорителей
- **DZE 3** : Подходит для соосных громкоговорителей.
- 3-2. Когда установлены функции тональных эффектов "**DZE 1**", "**DZE 2**" или "**DZE 3**", нажмите на клавишу  $\lceil \sum_{i} ENT \rceil$ . Затем нажмите на клавишу [**UP**] или [**DN**] для изменения уровня тонального эффекта DZE от  $+3$  до  $-3$ .
	- ∗ Заводская настройка по умолчанию установлена на "**0**".
- 3-3. Нажмите на клавишу [ **FILENT** ] для возврата в предыдущий режим.

### ●**Коррекция**

Нет необходимости корректировать характеристики частот, если они ровные (без точек максимума или минимума) в момент, когда Вы измеряете частотные характеристики измерительным прибором. Однако, иногда в некоторых местах частотные характеристики повышаются или понижаются. Если это происходит, данные частотные характеристики должны быть откорректированы. Создайте кривую зависимости частот имеющих характеристики, которые противоположны средней частоте тех мест, где характеристики повышаются или понижаются для прекращения данных пиковых значений и величин и настройки частотных характеристик, чтобы они были ровными.

Проведение выравнивания характеристик частот, чтобы они были ровными, называется "Корректировкой".

### • Коррекция частотных характеристик

На данном рисунке показано отношение между центральной частотой (center frequency), коэффициентом усиления (gain) и кривой добротности (O curve).

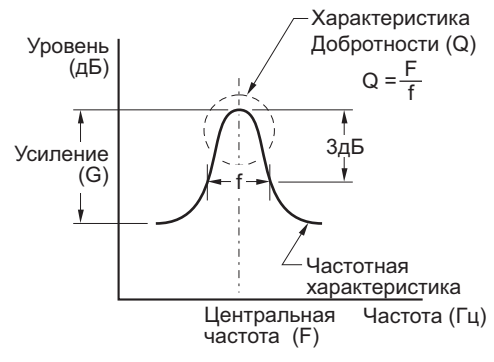

### $\bullet$  Q curve - характеристика добротности

Характеристика добротности сужается, когда цифровое значение повышается, и расширяется, когда цифровое значение повышается.

Ровные частотные характеристики могут быть определены при выборе кривой добротности противоположной той кривой, которая должна быть откорректирована.

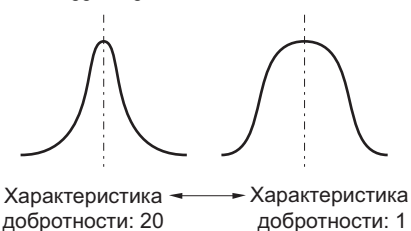

### • Регулировка низких частот (bass)

Данная регулировка усиления низких частот, центральной частоты низких частот и характеристики добротности низких частот может выполняться следующим образом.

Данная регулировка может проводиться только, когда DZE (тональный эффект) установлен в режим "DZE OFF" (тональный эффект выключен).

- 2-1. Выберите "BASS" (низкие частоты).
- 2-2. Нажмите на клавишу [ $\blacktriangleright$ <sub>II</sub> ENT ].
- 2-3. Нажмите переключатель поиска [SEEK **PANEL**] по направлению влево или вправо для выбора из следующего:
	- "В GAIN" (Низкие частоты (Усиление))  $\leftrightarrow$ "В FREQ" (Низкие частоты (Частота))  $\leftrightarrow$ "В Q" (Низкие частоты (Характеристика добротности))

3-1. Нажмите на клавишу [UP] или [DN] для регулировки усиления низких частот. центральной частоты низких частот и характеристики добротности низких частот.

В GAIN: -7 до +7. (Заводская настройка по умолчанию установлена на "0")

В FREQ: 50Hz/80Hz/120Hz. (Заводская настройка по умолчанию установлена на  $"50")$ 

В Q: 1/1.25/1.5/2. (Заводская настройка по умолчанию установлена на "1")

3-2. Нажмите на клавишу [ F<sub>II</sub> ENT ] для перехода к предыдущему режиму.

### • Регулировка высоких частот (treble)

Данная регулировка усиления высоких частот, центральной частоты высоких частот может выполняться следующим образом.

Данная регулировка может проводиться только, когда DZE (тональный эффект) установлен в режим "DZE OFF" (тональный эффект выключен).

- 2-1. Выберите "TREBLE" (высокие частоты).
- 2-2. Нажмите на клавишу [ $\blacktriangleright$  | ENT ].
- 2-3. Нажмите переключатель поиска [SEEK **PANEL**] по направлению влево или вправо для выбора из следующего: **Т GAIN** (высокие частоты (Усиление)  $\leftrightarrow$ **T FREQ** (высокие частоты (Частота)
- 3-1. Нажмите на клавишу [UP] или [DN]. Для регулировки усиления и центральной частоты:

**T GAIN**: -6 до +6 (Заводская настройка по умолчанию установлена на "0")

Т FREQ: 8кГц/12кГц (Заводская настройка по умолчанию установлена на "12К")

3-2. Нажмите на клавишу [ FI ENT ] для перехода к предыдущему режиму.

#### • Регулировка схемы восстановления

Функция схемы восстановления звука позволит воспроизводить все типы музыкальных файлов, которые прошли любой уровень сжатия.

- \* Заводская настройка по умолчанию установлена в режим выключено "OFF".
- 2-1. Выберите функцию схемы восстановления "S RESTOR".
- 3-1. Нажмите на клавишу [UP] или [DN] для регулировки.

Каждый раз, когда Вы нажимаете на клавишу [UP] или [DN], схема восстановления изменяется в следующем порядке: "ОFF" (выключено)  $\leftrightarrow$ "1"  $\leftrightarrow$  "2"  $\leftrightarrow$  "3" ...

Установите данную регулировку в соответствии с используемым источником звукового сигнала.

**Режим выключено OFF:**Для источников звукового сигнала сжатых при высокой битовой скорости передачи данных.

**1:** Для источников звукового сигнала сжатых с высоким качеством при низкой битовой скорости передачи данных.

**2:** Для источников звукового сигнала сжатых со стандартным качеством при низкой битовой скорости передачи данных.

**3:** Для источников звукового сигнала сжатых с низким качеством при низкой битовой скорости передачи данных.

### ●**Настройка прохождения ВЧ фильтра**

- 2-1. Выберите функцию ВЧ фильтра "**HPF**".
- 3-1. Нажмите на клавишу [**UP**] или [**DN**] для выбора настройки. Каждый раз когда Вы нажимаете на клавишу [**UP**] или [**DN**], настройка изменяется в следующей последовательности:

"**THROUGH**" (ЧЕРЕЗ ФИЛЬТР) ↔ "**50Гц**" ↔ "**80Гц**" ↔ "**120Гц**"

∗ Заводская настройка по умолчанию установлена на "**THROUGH**" (через фильтр).

### ●**Настройка прохождения НЧ фильтра**

- 2-1. Выберите функцию НЧ фильтра "**S-W LPF**".
- 3-1. Нажмите на клавишу [**UP**] или [**DN**] для выбора настройки.

Каждый раз когда Вы нажимаете на клавишу [**UP**] или [**DN**], настройка изменяется в следующей последовательности:

#### "**THROUGH**" (ЧЕРЕЗ ФИЛЬТР) ↔ "**50Гц**" ↔ "**80Гц**" ↔ "**120Гц**"

∗ Заводская настройка по умолчанию установлена на "**THROUGH"**" (через фильтр).

### ●**Регулировка баланса звука (balance)**

- 2-1. Выберите функцию баланса звука "**BALANCE**".
- 3-1. Нажмите на клавишу [**UP**] для выделения звука, поступающего от правого громкоговорителя, нажмите на клавишу [**DN**] для выделения звука от левого громкоговорителя.
	- ∗ Заводская настройка по умолчанию установлена на "**CENTER**" (центральная). (Диапазон настройки: левый громкоговоритель 12 правый громкоговоритель 12)

### ●**Регулировка распределения звука между громкоговорителями (fader)**

2-1. Выберите функцию регулировки звука между громкоговорителями "**FADER**".

- 3-1. Нажмите на клавишу [**UP**] для выделения звука от фронтального громкоговорителя, нажмите на клавишу [**DN**] для выделения звука от тылового громкоговорителя.
	- ∗ Заводская настройка по умолчанию установлена на "**CENTER**" (центральная). (Диапазон настройки: фронтальный громкоговоритель 12 тыловой громкоговоритель 12)

### *Регулировка режима MAGNA BASS EXTEND*

MAGNA BASS EXTEND не регулирует низкие частоты как обычная функция регулировки звука, но выделяет насыщенные низкие частоты предоставляя Вам возможность получения динамического звука.

- 1. Нажмите и удерживайте клавишу [ $\bigcup$  ] в течение 1 секунды или дольше для включения эффекта MAGNA BASS EXTEND. На дисплее появиться сообщение "**M-B EX**".
- 2. Нажмите и удерживайте клавишу [  $\bigcap B$  в течение 1 секунды или дольше для выключения эффекта MAGNA BASS EXTEND. На дисплее исчезнет сообщение "**M-B EX**".
	- ∗ Данная регулировка может проводиться только, когда DZE (тональный эффект) установлен в режим "**DZE OFF**" (тональный эффект выключен).
	- ∗ Заводская настройка установлена в режим "OFF" (выключено).

### *Приглушение звука*

Используйте данную функцию для срочного приглушения звука.

- 1. Нажмите на клавишу  $\left[\mathbf{\psi}\right]$ . Звук отключиться и на дисплее замигает сообщение "**MUTE**".
- 2. Снова нажмите на кнопку [  $\mathbb{Q}$  ] для прекращения режима приглушения.

### *Функция CT (Clock time) (Показа времени)*

Функция (Показа времени) CT получает данные о времени из "Radio Data System" (Системы Радио Данных) и показывает время на дисплее.

∗ Если данные времени не получены, на дисплее появиться сообщение: "**CT– –:– –**".

### *Примечание:*

*• Данные времени не передаются в некоторых странах и несколькими станциями радиовещания. Также, в некоторых зонах, показ времени может быть неточным.*

### *Прослушивание радио*

- 1. Нажмите на клавишу [**SRC**] и выберите режим радио. На дисплее появятся функции PS (наименование программы радио-вещания) и PTY (тип программы).
	- ∗ PS: наименование программы радио-вещания
	- ∗ PTY: тип программы
- 2. Нажмите на клавишу меню [**MENU**] и выберите частоту радио. Каждый раз, когда Вы нажимаете на клавишу, меняется частота радиостанции в следующем порядке:

Диапазон частот FM1  $\rightarrow$  диапазон частот FM2 → диапазон частот FM 3 →диапазон частот AM (средние/длинные волны) ➜ диапазон частот FM1 …

3. Нажмите на переключатель поиска [**SEEK PANEL**] по направлению влево или вправо для настройки необходимой станции.

### *Настройка*

Существуют 3 типа имеющегося режима настройки, автоматическая настройка, ручная настройка и настройка по заданным параметрам.

### *Настройка поиска частот*

Существуют 2 типа настройки поиска частот: DX SEEK и LOCAL SEEK.

DX SEEK может автоматически настраивать принимающие станции радиовещания. LOCAL SEEK может настраивать только станции радиовещания с хорошей приемной чувствительностью.

- 1. Нажмите на клавишу меню [**MENU**] и выберите необходимый диапазон частот (FM или AM (WM/LM).
- 2. Настройте на частоту радиостанции.
	- ∗ Если на дисплее отображается сообщение ручная настройка "**MANU**" нажмите и удерживаете в течение 1 секунды или дольше клавишу меню [**MENU**]. Функция ручной настройки "**MANU**" исчезает, и вводиться режим автоматического поиска.
	- ∗ Если на дисплее отображается функция дорожная информация "**TA**", проводиться автоматический поиск радиостанций радиовещания дорожной информации TP.

#### ● **АВТОМАТИЧЕСКИЙ ПОИСК ЧАСТОТ РАДИОСТАНЦИЙ (DX SEEK)**

Нажмите переключатель поиска [**SEEK PANEL**] по направлению влево или вправо для автоматического поиска радиостанции.

Когда Вы нажимаете переключатель поиска **[SEEK PANEL**] по направлению вправо, выполняется поиск станции радиостанций в направлении высоких частот; если нажимаете переключатель поиска [**SEEK PANEL**] по направлению влево, выполняется поиск радиостанций в направлении низких частот.

- ∗ Когда начинается настройка поиска частот, на дисплее появляется сообщение автоматического поиска частот радиостанций "**DX SEEK**".
- **ПОИСК БЛИЖАЙШИХ РАДИОСТАНЦИЙ (LOCAL SEEK)**

Если Вы нажимаете на переключатель поиска **[SEEK PANEL**] по направлению влево или вправо и удерживаете в течение 1 секунды или дольше, будет задействован режим настройки поиска ближайших радиостанций. Настраиваются радиостанции с хорошей приемной чувствительностью.

∗ Когда начинается настройка ближайших радиостанций. На дисплее появляется наименование "**LO SEEK**".

### *Ручная настройка (manual tuning)*

Существует 2 способа ручной настройки: быстрая и пошаговая настройка.

Когда Вы в режиме пошаговой настройки, частота меняется по одному шагу. В режиме быстрой настройки, Вы можете быстро настроить необходимую частоту.

- 1. Нажмите на клавишу [**MENU**] и выберите необходимый диапазон частот (FM или AM (WM/LM).
	- ∗ Если на дисплее отображается "**MANU**" нажмите и удерживаете в течение 1 секунды или дольше клавишу меню [**MENU**]. "**MANU**" появляется на дисплее, и вводиться режим ручная настройка частот.
- 2. Настройте на частоту радиостанции.

● **Быстрая настройка (quick tuning)** Нажмите переключатель поиска [**SEEK PANEL**] по направлению влево или вправо и удерживаете в течение 1 секунды или дольше для быстрой настройки радиостанции.

#### ● **Пошаговая настройка (step tuning)**

Нажмите переключатель поиска [**SEEK PANEL**] по направлению влево или вправо и удерживаете в течение 1 секунды или дольше для пошаговой настройки на частоту радиостанции.

∗ Если никакого действия не выполняется в течение 7 секунд, режим ручной настройки прекращается и дисплей возвращается в предыдущий режим.

### *Вызов настройки заданной частоты радиостанции*

Всего существует 24 позиции заданных настроек (6-FM1, 6-FM2, 6-FM3, 6-AM) (Диапазон частот 6-FM1, диапазон частот 6-FM2, диапазон частот 6-FM3, диапазон частот 6-AM). При нажатии клавиши [**UP**] или [**DN**], автоматически вызывается заданная частота станции.

- 1. Нажмите на клавишу меню [**MENU**] и выберите необходимый диапазон частот (FM или AM (WM/LM).
- 2. Нажмите на клавиши [**UP**] или [**DN**] для вызова частоты заданной станции.

### *Память при ручном вводе настроек*

- 1. Выберите необходимую станцию с помощью автоматического или ручного режима поиска.
- 2. Нажмите на клавишу ввода [ $\blacktriangleright$  ENT ] для входа в режим памяти заданных частот. Нажмите на клавиши [**UP**] или [**DN**] для выбора необходимой станции, затем нажмите и удерживаете клавишу ввода [ MI ENT ] в течение 2 секунд или дольше для сохранения текущей радиостанции в память заданных настроек частот.

### *Автоматическое сохранение*

Автоматическое сохранение является функцией для сохранения до 6-ти радиостанций, которые последовательно автоматически настраиваются. Если 6 принимающих станций не могут быть настроены, в памяти настройки остается предыдущая, сохраненная радиостанция.

- 1. Нажмите на клавишу меню [**MENU**] и выберите необходимый диапазон частот (FM или AM (WM/LM).
- 2. Нажмите на клавишу выбор [**OPTION**].
- 3. Нажмите переключатель поиска [**SEEK PANEL**] по направлению влево или вправо для выбора автоматического сохранения "**AUTO STORE**".
- 4. Нажмите и удерживаете клавишу ввода  $[$   $\blacktriangleright$ <sub>II</sub> ENT ] в течение 2 секунд или дольше. Радиостанции с хорошей приемной чувствительностью сохраняются автоматически в каналы заданных настроек частот.
	- ∗ Если автоматическое сохранение выполняется в диапазоне частот FM, радиостанции сохраняются в диапазоне частот FM3, даже если для сохранения были выбраны радиостанции в диапазоне частот FM1 или FM2.

### *Сканирование заданных настроек частот радиостанций*

Сканирование заданных настроек сохраняет в памяти заданные настройки по порядку. Данная функция полезна при поиске для внесения необходимой станции в память.

- 1. Нажмите на клавишу выбор [**OPTION**].
- 2. Нажмите переключатель поиска [**SEEK PANEL**] по направлению влево или вправо для выбора сканирования заданных настроек частот "**PRESET SCN**".
- 3. Нажмите на клавишу ввода [ $\blacktriangleright$ <sub>II</sub> ENT].
	- ∗ Когда настроена необходимая станция, снова нажмите на клавишу  $[ \blacktriangleright \cdot ]$  ENT ] для продолжения приема данной станции.

### Система радио данных (RDS)

Данный блок имеет встроенный декодер «Системы радио данных» ("Radio Data System"), для приёма сигнала радиостанций передающих данные в «Системе радио данных».

Данная система может показывать на дисплее наименование принятой станции (PS) и может автоматически переключаться на станцию радиовещания с лучшей чувствительностью приёма, когда Вы удаляетесь на большие расстояния (переключается на функцию альтернативных частот). Также, если дорожные сообщения или тип программы транслируется от Системы радио данных, данная трансляция принимается независимо от того, в каком режиме находиться блок.

Дополнительно, если работает функция дорожной информация, транслируемой другими радиостанциями (EON), данная информация позволяет автоматически переключать другие заданные радиостанции в этой же сети и прерывать вещание настроенной радиостанции с дорожной информацией от других станций (ТР). Данная функция не доступна в некоторых зонах.

При использовании функции системы радио данных, всегда устанавливаете радио в режим диапазона частот FM.

- $AF$ : Настройка альтернативной частоты
- **PS** : Наименование службы программы
- **PTY** : Типа программы
- **EON** : Дорожная информация, транслируемая другими радиостанциями
- $\cdot$  TP : Программа дорожных сообщений
- \* Прерывание трансляции системой радио данных не работает во время приема радиотрансляции в диапазоне частот АМ.
- \* Когда блок получает сигнал от Системы радио данных и может считывать данные данной системы радио данных, на дисплее отображается индикация "PS".

### Функция настройки альтернативной частоты (АF)

Данная функция настройки альтернативной частоты АF позволяет переключать разные частоты в одной и той же сети по порядку для обеспечения оптимального режима приёма.

- \* Заводская настройка установлена по умолчанию в режим включено "ON".
- 1. Нажмите на клавишу выбор [OPTION].
- 2. Нажмите переключатель поиска [SEEK **PANEL**] по направлению влево или вправо для настройки альтернативной частоты "АF".
- 3. Нажмите на клавишу [UP] или [DN] для выбора режима включено "ON" или выключено "OFF".

#### • Включено ОН:

На дисплее высвечивается функция настройки альтернативной частоты "АF" и включается данная функция настройки альтернативной частоты "АҒ".

#### • Выключено ОЕЕ:

На дисплее гаснет функция настройки альтернативной частоты "АF" и выключается функция настройки альтернативной частоты  $A$  $\ddot{F}$ .

- 4. Нажмите на клавишу выбор [OPTION] для возврата в предыдущий режим.
	- \* Если приём текущей радиостанции ухудшается, на дисплее появляется функция поиска программы "PI SEARCH" и радио начинает поиск этой же программы на другой частоте.

### Функция региональных программ (REG)

Когда данная функция региональных программ (REG) в режиме включено (ON), может быть получена оптимальная региональная радиостанция. Когда данная функция в режиме выключено (ОFF), если зона региональных станций переключается во время вождения, региональная станция для данной зоны получена.

\* Заводская настройка по умолчанию установлена в режим выключено "OFF".

#### Примечания:

- Данная функция не разрешается, когда получают такие национальные станции как BBC R2.
- Функция REG при настройке режима включено/ выключено ON/OFF является действительной, когда включена ON функция альтернативной частоты АҒ.
- 1. Нажмите на клавишу выбор [**OPTION**].
- 2. Нажмите переключатель поиска [SEEK] **PANEL**] по направлению влево или вправо для настройки региональных станций "REG".
- 3. Нажмите на клавишу [UP] или [DN] для выбора режима включено "ON" или выключено "OFF".

#### • режим включено "ON":

На дисплее высвечивается сообщение "REG" и включается функция региональных станций  $"REG"$ 

• режим выключено "ОFF":

На лисплее исчезает сообщение "REG" и выключается функция региональных станций "REG".

4. Нажмите на клавишу выбор [OPTION] для возврата в предыдущий режим.

### *Ручная настройка региональных станций в одинаковой сети*

1. Данная функция действительна, когда включена (ON) функция альтернативной частоты (AF) и выключена (OFF) функция региональных программ (REG).

### *Примечание:*

- *• Данная функция может использоваться при радиовещании региональных программ в той же сети приёма.*
- 2. Нажмите на клавишу [**UP**] или [**DN**] для выбора такой же заданной в памяти станции. Данный блок получает частоты местной станции в такой же сети.
- 3. Если условия приёма вызванной радиостанции плохие, нажмите на клавишу [**UP**] или [**DN**] для выбора такой же заданной в памяти радиостанции. Блок примет ближайшую радиостанцию в этой же сети.

### *Функция дорожных сообщений (TA)*

В режиме ожидания дорожных сообщений (TA), когда начинается радиовещание дорожных сообщений, дорожные сообщений принимаются с главным приоритетом, несмотря на режим функции, таким образом, что Вы можете прослушать его. Также возможна автоматическая настройка дорожных программ от других радиостанций (TP).

∗ Данная функция может применяться только, когда она отображается на дисплее. Когда дорожная информация от других станций ("**TP**") отображается на дисплее, это означает, что принимающая станция радиовещания «Системы радио данных» транслирует программы дорожных сообщений.

#### ● **Настройка режима ожидания Дорожных сообщений**

Если Вы нажмёте клавишу дорожных сообщений [**TA**], и на дисплее появиться только индикация дорожные программы от других станций "**TP**", на дисплее высветиться режим дорожных сообщений от других станций "**TP**" и режим дорожных сообщений "**TA**" и блок установиться в режим ожидания дорожных сообщений пока транслируются дорожные сообщения. Когда начинается трансляция дорожных сообщений, на дисплее появляется индикация "**TRA INFO**". Если Вы нажмёте на клавишу дорожных сообщений [**TA**] во время трансляции дорожных сообщений, приём дорожных сообщений прекратиться и блок возвратиться в режим ожидания дорожных сообщений.

#### ● **Прекращение режима ожиданий дорожных сообщений**

Когда на дисплее отображаются функции дорожные программы от других станций "**TP**" и дорожные сообщения "**TA**", нажмите клавишу дорожных сообщений [**TA**]. На дисплее погаснет функция дорожных сообщений "**TA**" и прекратиться режим ожидания дорожных сообщений.

- ∗ Если на дисплее появляется сообщение "**TP**", нажмите на клавишу [**TA**] для поиска дорожных сообщений от других станций TP.
- **Поиск станции дорожных сообщений от других станций**

Когда функция дорожных сообщений от других станций "**TP**" не отображается на дисплее, тогда если Вы нажали клавишу дорожных сообщений [**TA**] на дисплее появиться обозначение дорожных сообщений [**TA**] и блок автоматически принимает радиостанцию в режиме дорожных сообщений от других станций TP.

#### *Примечание:*

*• Если станция дорожных программ TP не принята, блок продолжает функцию поиска. Нажав снова клавишу дорожные сообщения [TA], на дисплее появиться функция дорожные сообщения* "*TA" и остановиться поиск дорожных программ от других станций TP.*

### *Функция автоматического сохранения для радиостанций, транслирующих дорожную информацию*

Вы можете автоматически сохранить до 6-ти станций транслирующих дорожную информацию в память заданных параметров. Если число принимающих станций может быть меньше 6-ти, тогда транслируются станции уже сохранённые в памяти и оставленные без перезаписи.

Когда на дисплее появиться обозначение дорожные сообщения "**TA**":

- 1. Нажмите на клавишу выбор [**OPTION**].
- 2. Нажмите на переключатель поиска [**SEEK PANEL**] по направлению влево или вправо для выбора автоматического сохранения "**AUTO STORE**".
- 3. Нажмите и удерживайте клавишу ввода  $\blacktriangleright$  **ENT** ] в течение 2 секунд или дольше.

Станции, транслирующие дорожные сообщения (TP) с хорошей чувствительностью приёма сохраняются в памяти заданных параметров.

∗ Даже если Вы выбираете диапазоны частот FM1 или FM2, станция, передающая дорожные сообщения (TP) сохраняется в памяти в диапазоне частот FM3.

### *Выбор типа программы (PTY)*

Данная функция позволяет Вам прослушивать трансляцию выбранного типа программы, даже если блок не включен в режим функции радио.

- ∗ В некоторых странах нет функции выбора типа программ.
- ∗ В режиме ожидания дорожных сообщений, радиостанция, транслирующая дорожные сообщения имеет приоритет по сравнению с радиостанцией функции выбора типа программ PTY.
- ∗ Заводская настройка по умолчанию установлена в режим выключено "**OFF**".
- 1. Нажмите на клавишу выбор [**OPTION**].
- 2. Нажмите переключатель поиска [**SEEK PANEL**] по направлению влево или вправо для выбора функции выбор типа программы "**PTY**".
- 3. Нажмите нажмите на клавишу [**UP**] или [**DN**] для выбора режима включено "**ON**" или выключено "**OFF**".

**• режим включено "ON":**

Функция выбора типа программ "**PTY**" отображается на дисплее и включается режим ожидания выбора типа программы. Когда начинается трансляция выбранного типа программы, на дисплее появляется наименование элемента программы.

**• режим выключено "OFF":**

На дисплее гаснет функция выбора типа программ "**PTY**" и прекращается режим ожидания выбора типа программы.

- 4. Нажмите на клавишу выбор [**OPTION**] для возврата в предыдущий режим.
- **Прекращение трансляции при режиме выбор типа программ PTY**

Нажмите клавишу дорожных сообщений [**TA**] во время прерывания трансляции при функции PTY, функция выбора типа программы PTY прекращается, и блок возвращается в режим ожидания выбора типа программ PTY.

### *Поиск функции PTY (тип программ)*

- 1. Нажмите на клавишу выбор [**OPTION**].
- 2. Нажмите переключатель поиска [**SEEK PANEL**] по направлению влево или вправо для выбора функции "**PTY SELECT**".
- 3. Нажмите клавишу ввода  $[ \blacktriangleright_{\text{II}}$  ENT ].
- 4. Нажмите переключатель поиска [**SEEK PANEL**] по направлению вправо для поиска трансляции функции PTY в направлении

высоких частот; нажмите переключатель поиска [**SEEK PANEL**] по направлению влево для поиска в направлении низких частот.

∗ Если радиостанция с трансляцией выбранного типа программы не обнаружена, блок возвращается в выбранный режим функции PTY.

### *Выбор функции PTY*

- 1. Нажмите на клавишу выбор [**OPTION**] для переключения на дисплей для выбора регулировки в Системе радио данных.
- 2. Нажмите переключатель поиска [**SEEK PANEL**] по направлению влево или вправо для выбора функции "**PTY SELECT**".
- 3. Нажмите клавишу ввода  $[ \blacktriangleright$  ENT ].
- 4. Нажмите на клавишу [**UP**] или [**DN**] для выбора необходимой функции PTY.

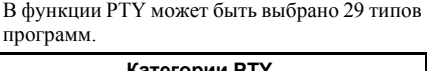

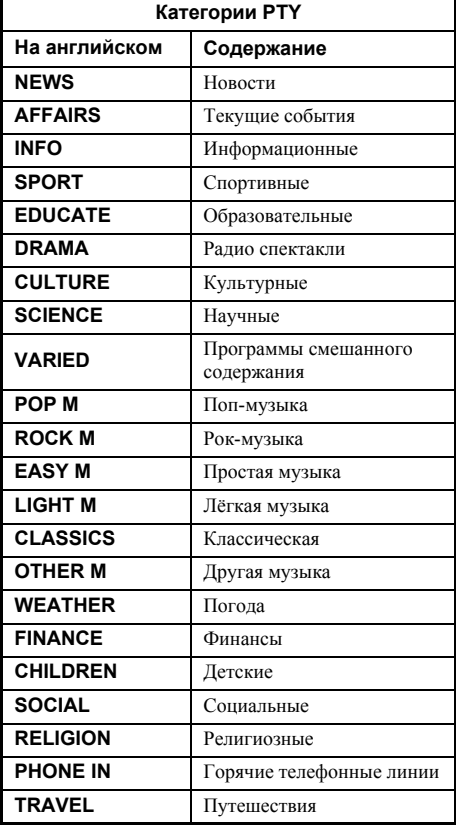

### *Операции в системе радио данных*

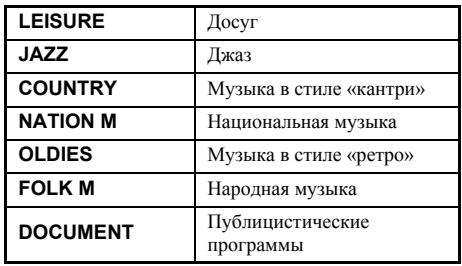

### *Трансляция срочных сообщений (Emergency broadcast)*

Если принята трансляция срочных сообщений, останавливаются все операции режима. На экране появляется сигнал предупреждения "**ALARM !**" и начинается приём срочных сообщений.

#### ● **Прекращение трансляции срочных сообщений**

Если Вы нажмёте клавишу дорожных сообщений [**TA**], прекращается трансляция срочных сообщений.

### *Переключение языка дисплея для отображения функции выбора типа программы PTY.*

Вы можете выбрать 4 языка (английский, немецкий, испанский или французский) для отображения на дисплее функции выбора типа программы.

- ∗ Заводская настройка по умолчанию установлена на английский язык "**ENGLISH**".
- 1. Нажмите на клавишу выбор [**OPTION**].
- 2. Нажмите переключатель поиска [**SEEK PANEL**] по направлению влево или вправо для выбора языка "**LANGUAGE**".
- 3. Нажмите на клавишу [**UP**] или [**DN**] для выбора необходимого языка.
- 4. Нажмите на клавишу выбор [**OPTION**] для возврата в предыдущий режим.

*Настройка уровня громкости при функции дорожных сообщений (TA), трансляции срочных сообщений (Предупреждения) (Alarm) и*

### *функции выбора типа программы (PTY)*

Уровень громкости для прерывания передач дорожными сообщениями (TA),

Предупреждениями (Alarm) или выбором типа программы (PTY) может быть установлен во время прерывания вещания функциями TA, Alarm или PTY.

∗ Заводская настройка по умолчанию установлена на "**15**".

Во время прерывания трансляции передач дорожными сообщениями (TA), Предупреждениями (Alarm) или выбором типа программы (PTY), нажмите клавишу регулировки громкости [**+**] или [**–**] по направлению вверх или вниз для установки уровня на необходимый уровень (от 0 до 33).

∗ Когда завершается прерывание трансляции передач дорожными сообщениями (TA), Предупреждениями (Alarm) или выбором типа программы (PTY), уровень громкости возвращается на прежний уровень, который был установлен до данного прерывания трансляции.

### MP3/WMA/AAC

### **Что такое MP3?**

МРЗ это метод сжатия аудио данных, классифицированный для аудио слоя 3 по стандартам MPEG. Данный метод сжатия распространился среди пользователей ПК и стал стандартным форматом.

На лисках формата МРЗ, исходные аудио данные сжимаются приблизительно в 10 раз от их первоначального размера с высоким качеством звука. Это означает, что около 10 компакт-лисков может быть записано или около 10-ти музыкальных компакт-лисков на лисках с возможностью записи CD-R или на дисках с возможностью перезаписью CD-RW, что позволяет прослушивать долгое время без смены компакт-дисков.

### Что такое WMA?

WMA это сокращенное название Медиа-аудио формата под Windows Media Audio, формат аудио файлов разработанный Microsoft Corporation.

#### Примечания:

- Если Вы воспроизводите файл с DRM (Управлением права на цифровые данные) если формат WMA остается включенным, не будет выхода аудио сигнала (на индикаторе появиться обозначение WMA).
- Windows Media<sup>TM</sup> и Windows<sup>®</sup> являются торговыми марками или зарегистрированными товарными знаками компании Microsoft Corporationна территории США и дргугих странах.
- Для отмены DRM (Управления правами на цифровые данные)

При применении плеера Windows Media Player 9/10/ 11 нажмите на обозначения ТООL (инструменты) → OPTIONS →(MUSIC RECORD) ВАРИАНТЫ (ЗАПИСЬ МУЗЫКИ), затем в настройках записи Recording settings, снимите отметку Check box в RECORD PROTECTED MUSIC (MY3LIKA C ЗАЩИЩЕННОЙ ЗАПИСЬЮ). И затем, снова создайте файлы.

Лично созданные файлы в формате WMA используются под Вашу личную ответственность.

### Что такое ААС?

ААС является акронимом "Усовершенствованного аудио кодирования" и относиться к методу сжатия данных применяющемуся со стандартами сжатия видео данных формата MPEG-2 и MPEG4.

- Могут воспроизводиться файлы ААС сжатые при следующих условиях:
	- файлы ААС закодированы в программе iTunes.
	- используется программа iTunes версии 7.0 или более ранняя версия данной программы.
	- указано расширение файла ".m4a" (".M4A")
- Звуковые дорожки, которые приобретены в магазине iTunes Music, и защищенные авторским правом файлы не могут воспроизводиться.
- При воспроизведении файлов ААС, которые  $\bullet$ состоят из данных с графическим изображением, может потребоваться дополнительное время перед началом их воспроизведения.
- Файлы могут воспроизводиться не правильно, это зависит от версии программы iTunes, в которой был закодирован файл ААС.

### Меры предосторожности при записи файла в формате МРЗ/ **WMA/AAC**

#### • Применимые частоты оцифровки и скорости потока данных

- 1. МРЗ: Частота выборки 8-48 кГц. битовая скорость 8-320 кбайт/секунду / скорость передачи двоичных данных
- 2. WMA: битовая скорость 8-320 кбайт/секунду
- 3. ААС: Частота выборки 8-48 кГц, битовая скорость 8-320 кбайт/секунду / скорость передачи двоичных данных
- Расширения файлов
- 1. Всегда добавляйте расширения файла ".МРЗ"  $(mp3)$ , ".WMA" (.wma) или ".M4A" (.m4a) для файлов в форматах МРЗ, WMA AAC при использовании лно байтовых обозначений. Файл может не воспроизводиться в случае. если Вы добавляете расширение файла не обозначенным способом или забыли добавить расширение файла.
- 2. Файлы без данных МРЗ/WMA/ААС не будут воспроизводиться. Файлы будут без звука, если Вы будете пытаться воспроизвести файлы без данных MP3/WMA/AAC.
- \* Когда воспроизводятся файлы, записанные со скоростью двоичных данных, показ времени воспроизведения может отличаться от места воспроизведения.
- \* Когда воспроизводятся файлы, записанные в формате MP3/WMA/AAC, в момент между настройками нет звука.

#### ● **Логический формат (система файлов)**

- 1. При записи файла в формате MP3/WMA/AAС на файл с возможностью записи CD-R или перезаписи CD-RW, пожалуйста выберите "ISO9660 уровень 1, 2 или JOLIET или Romeo или APPLE ISO" в качестве формата записывающего программного обеспечения. Стандартное воспроизведение не возможно, если диск записан в другом формате.
- 2. Наименование папки и наименование файла может отображаться на дисплее как наименование во время воспроизведения форматов MP3/WMA/AAС, но данное наименование должно содержать не более 64 букв алфавита и цифр по одному биту (включая расширение).
- 3. Не прикрепляйте наименование к файлу внутри папки с таким же названием.

#### ● **Структура папки**

1. Диск с папкой имеющей более 8-ми подуровней не пригоден для воспроизведения.

#### ● **Количество файлов и папок**

- 1. В одной папке может распознаваться до 255 файлов. Может воспроизводиться до 510 файлов.
- 2. Дорожки воспроизводятся в последовательности, в которой они были записаны на диск. (Дорожки не всегда могут воспроизводиться в последовательности отображенной на ПК.)
- 3. Может возникать некоторый звук в зависимости от типа программного обеспечении для кодирования, которое использовалось для записи.

### *Установите тип файла, который должен воспроизводиться (функция мульти-последовательности)*

Когда на одном диске записаны дорожки типа CD и дорожки типа MP3/WMA/AAC, используйте данную команду для выбора, какой тип дорожки воспроизводить.

- ∗ Настройка по умолчанию установлена на тип "**СD**".
- Когда на диск записан только один тип дорожки (либо музыкальный CD, либо MP3/ WMA/AAC), выберите любой тип, который позволит Вам воспроизведение данного диска.
- При воспроизведение компакт-дисков с контролем копирования (Copy-control CDs), установите на тип CD.
- 1. Нажмите на клавишу [**OPTION**].
- 2. Нажмите переключатель поиска [**SEEK PANEL**] по направлению влево или вправо для выбора функции "**M-SESS**".
- 3. Нажмите на клавишу [**UP**] или [**DN**] для выбора формата "**CD**" или "**MP3**". Смешанный режим переключается между типом CD или типом форматов MP3/WMA/ AAС.
	- **CD**

Только при воспроизведении музыки на компакт-дисках.

#### **• MP3**

Только при воспроизведении музыки в формате MP3/WMA/AAС.

4. Когда настройка завершена, извлеките диск и вставьте диск снова.

### *Резервная функция для извлечения дисков*

При нажатии клавиши [Q] Вы можете извлечь диск даже, когда питание блока не было включено.

1. Нажмите на клавишу [**OPEN**] для открытия ОТКИДНОЙ ПАНЕЛИ.

#### *Примечание:*

- *• Если ОТКИДНАЯ ПАНЕЛЬ не открылась полностью, осторожно приоткройте её рукой.*
- 2. Нажмите на клавишу [Q] . Удалите диск после выгрузки.
- 3. Закройте ОТКИДНУЮ ПАНЕЛЬ.
	- ∗ Нажмите на центр СПУ для закрытия.

#### *Примечания:*

- *• Всегда закрывайте ОТКИДНУЮ ПАНЕЛЬ после её открывания или после извлечения компактдисков.*
- *• Не применяйте силу при повторной загрузке, это может повредить компакт диск.*
- *• Если 12 см компакт диск осталось в выдвинутом положении в течение 15 секунд, компакт диск автоматически повторно загружается (Автоматическая повторная загрузка).*

### *Прослушивание диска уже загруженного в блок*

Нажмите на клавишу [**SRC**] для выбора режима CD/MP3/WMA/AAC.

Когда блок задействован в режим CD/MP3/ WMA/AAC, воспроизведение начинается автоматически.

Если диск не загружен, на дисплее наименований появляется сообщение "**NO DISC**" (нет диска).

### *Загрузка компакт диска*

- 1. Нажмите на клавишу [**OPEN**] для доступа к ПАЗУ для компакт-дисков, расположенному сзади ОТКИДНОЙ ПАНЕЛИ.
- 2. Загрузите компакт диск в центр паза для компакт-дисков, вверх стороной с этикеткой. Компакт диск воспроизводиться автоматически после загрузки.

#### *Примечания:*

- *• Никогда не вставляйте посторонние предметы в паз для компакт-дисков.*
- *• Если компакт-диск не загружается легко, возможно в механизме находиться другой компакт-диск или необходимо техническое обслуживание блока.*
- *• Диски без знака или и CD-ROMs не могут воспроизводиться на данном блоке.*
- *• Некоторые компакт-диски, записанные в формате записи CD-R или перезаписи CD-RW могут быть не пригодными для применения.*
- 3. Закройте ОТКИДНУЮ ПАНЕЛЬ.
	- ∗ Нажмите на центр СПУ для закрытия.

### **ПРЕДУПРЕЖДЕНИЕ**

#### **Будьте осторожны, чтобы не прищемить пальцы, когда закрывается ОТКИДНАЯ ПАНЕЛЬ.**

#### *Примечания:*

- *• Если ОТКИДНАЯ ПАНЕЛЬ не полностью открылась, осторожно приоткройте её рукой.*
- *• После загрузки компакт-дисков, всегда закрывайте ОТКИДНУЮ КОНСОЛЬ.*

### *Прерывание воспроизведения*

1. Нажмите на клавишу ввода [ $\blacktriangleright$  | ENT ] для прерывания воспроизведения.

На дисплее отобразиться обозначение пауза "**PAUSE**".

2. Для возобновления воспроизведения компактдиска, снова нажмите на клавишу ввода  $[ \, \bullet_n$  ent  $]$  .

### *Показ наименований компактдисков*

Данный блок может отображать данные наименований для текстовых CD/MP3/WMA/ AAC и наименования пользователей введенных в данный блок.

1. Каждый раз, когда Вы нажимаете на клавишу наименования [**D**], информация на дисплее меняется в следующем порядке:

#### ● **Компакт-диск с текстом**

Track (дорожка) ➜ Disk/Artist (диск/исполнитель)  $\rightarrow$  User (пользователь)  $\rightarrow$  Track (дорожка) ...

#### ● **Диск в формате MP3/WMA/AAC**

Track (дорожка) ➜ Folder (папка) ➜ Title/Album (наименование/альбом)  $\rightarrow$  Artist (исполнитель)  $\rightarrow$ Track (дорожка) …

#### *Примечания:*

- *• Если воспроизводимый компакт-диск не является компакт диском с текстом или не было введено наименование пользователя, на дисплее появиться сообщение "NO TITLE" (нет наименования).*
- *• Если не введен ярлычок наименования при воспроизведении диска в формате MP3/WMA/AAC, на дисплее появиться сообщение "NO TITLE" (нет наименования).*
- *• Для MP3, поддерживаются ID3 ярлычки V2.3/2.2/ 1.1/1.0.*
- *• Показы ярлычков имеют приоритет для V2.3/2.2.*
- *• В случае ярлычков альбомов в формате WMA, на дисплее отображается информация, записанная в заголовок расширений.*
- *• В ярлычках могут отображаться только символы в системе ASCII.*

### *Выбор дорожки*

#### ● **Прокрутка дорожки вперёд**

- 1. Нажмите переключатель поиска [**SEEK PANEL**] по направлению вправо для перемещения вперед к началу следующей дорожки.
- 2. Каждый раз, когда Вы нажимаете переключатель поиска [**SEEK PANEL**] по направлению вправо, дорожка перемещается вперёд в начало следующей дорожки.

#### ● **Прокрутка дорожки назад**

- 1. Нажмите переключатель поиска [**SEEK PANEL**] по направлению влево для перемещения назад к началу воспроизводимой в этот момент дорожки.
- 2. Нажмите переключатель поиска [**SEEK PANEL**] по направлению влево два раза для того, чтобы переместить дорожку в начало предыдущей дорожки.

### *Быстрая прокрутка вперёд/ быстрая прокрутка назад*

### ● **Быстрая прокрутка вперёд**

- 1. Нажмите переключатель поиска [**SEEK PANEL**] вправо и удерживайте в данном положении в течение 1 секунды или дольше.
- **Быстрая прокрутка назад**
- 1. Нажмите переключатель поиска [**SEEK PANEL**] влево и удерживайте в данном положении в течение 1 секунды или дольше.
	- ∗ Для дисков записанных в формате MP3/WMA/ AAC это займет некоторое время до начала поиска и между дорожками. В дополнение, время воспроизведения может иметь предел погрешности.

### *Выбор папки*

Данная функция позволяет Вам выбрать папку. содержащую файлы в формате MP3/WMA/AAC и начать воспроизведение с первой дорожки в папке.

- 1. Нажмите на клавишу [**UP**] или [**DN**]. Нажмите на клавишу [**UP**] для перемещения следующей папки. Нажмите на клавишу [**DN**] для перемещения предыдущей папки.
	- ∗ Папка, содержащая файл в формате MP3/ WMA/AAC не подлежит выбору.
- 2. Для выбора дорожки, нажмите переключатель поиска [**SEEK PANEL**] влево или вправо.

### *Функция возврата к первой дорожки (top function)*

Данная функция возврата к первой дорожке возвращает диск к первой дорожке в проигрывателе компакт-дисков. Нажмите и удерживаете клавишу [**MENU**] в течение 1 секунды или дольше для воспроизведения первой дорожки (track No.1) на диске.

∗ В случае файлов записанных в формате MP3/ WMA/AAC, будет возврат к первой дорожке папки.

### *Функция поиска перечня*

- 1. Нажмите клавишу [**MENU**] для ввода режима поиска перечня. И затем на дисплее появиться перечень дорожек.
- 2. Нажмите на клавишу [**UP**] или [**DN**] для выбора дорожки.
	- ∗ Если Вы нажмёте переключатель поиска [**SEEK PANEL**] по направлению влево или вправо, перечень дорожек прокрутиться по 5 линий за один раз.
- 3. Нажмите клавишу [ **FILENT** ] для воспроизведения.
	- ∗ В случае файлов записанных в формате MP3/ WMA/AAC, данная функция выполняется в действующей папке.
	- ∗ Если никакое действие не проводиться в течение 10 секунд, данный режим завершается и возвращается в предыдущий режим.

### *Другие различные функции воспроизведения*

1. Нажмите клавишу [**OPTION**].

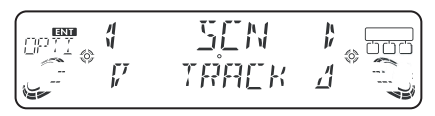

### ●**Сканирование дорожек**

Данная функция позволит Вам определить расположение и воспроизвести первые 10 секунд всех дорожек записанных на диск.

- 2. нажмите переключатель поиска [**SEEK PANEL**] по направлению влево или вправо для выбора обозначения сканировать "**SCN**".
- 3. Нажмите на клавишу [**UP**] или [**DN**] для выбора обозначения звук "**TRACK**" и затем нажмите клавишу [ **FILL ENT** ] для выполнения сканирования дорожек. На экране появиться обозначение сканирование "**SCAN**".
	- ∗ Сканирование дорожек начнётся со следующей дорожки после дорожки находящейся в режиме воспроизведения.

### ●**Сканирование дорожек папки**

Данная функция позволяет Вам определить расположение и воспроизвести первые 10 секунд первой дорожки всех папок на диски записанном в формате MP3/WMA/AAC.

- 2. Нажмите переключатель поиска [**SEEK PANEL**] влево или вправо для выбора сканирования "**SCN**".
- 3. Нажмите на клавишу [**UP**] или [**DN**] для выбора всех дорожек "**ALL**" и затем нажмите клавишу  $[$   $\blacktriangleright$ <sub>11</sub> ENT ] для выполнения воспроизведения при сканировании всех дорожек.

На дисплее появиться обозначение сканирование всех дорожек "**ALL SCAN**".

∗ Папка может воспроизводиться с следующей папки после папки в режиме воспроизведения.

### ●**Повторное воспроизведение**

Данная функция позволяет Вам воспроизводить дорожку повторно.

- 2. Нажмите на переключатель поиска [**SEEK PANEL**] по направлению влево или вправо для выбора функции повтора "**RPT**".
- 3. Нажмите на клавишу [**UP**] или [**DN**] для выбора обозначения "**TRACK**" (дорожка) и затем нажмите на клавишу ввода [ $\blacktriangleright$ <sub>]</sub> ENT ] для выполнения повторного воспроизведения.
	- ∗ На дисплее появиться сообщение "**REPEAT**" (повтор).

### ●**Повторное воспроизведение папки**

Данная функция позволяет Вам повторно воспроизводит дорожку, которая в настоящий момент воспроизводиться в папке записанной в формате MP3/WMA/AAC.

2. Нажмите на переключатель поиска [**SEEK PANEL**] по направлению влево или вправо для выбора функции повтора "**RPT**".

3. Нажмите на клавишу [**UP**] или [**DN**] для выбора обозначения все дорожки "**ALL**" и затем нажмите на клавишу ввода [ $\blacktriangleright$ <sub>11</sub> ENT ] для выполнения повторного воспроизведения папки. На дисплее появиться обозначение повтор всех дорожек "**ALL RPT**".

### ●**Произвольное воспроизведение**

Данная функция позволяет Вам воспроизводить все дорожки, записанные на диск в произвольной последовательности.

- 2. Нажмите переключатель поиска [**SEEK PANEL**] влево или вправо для воспроизведения в произвольной последовательности "**RDM**".
- 3. Нажмите на клавишу [**UP**] или [**DN**] для выбора обозначения "**TRACK**" (дорожка) и затем нажмите на клавишу [ **Fig. ENT** ] для выполнения произвольного воспроизведения.

На дисплее появиться сообщение произвольное воспроизведение "**RANDOM**".

### ●**Произвольное воспроизведение папки**

Данная функция позволяет Вам воспроизводить все дорожки всех папок записанные на диск в формате MP3/WMA/AAC в произвольной последовательности.

- 2. Нажмите переключатель поиска [**SEEK PANEL**] влево или вправо для воспроизведения в произвольной последовательности "**RDM**".
- 3. Нажмите на клавишу [**UP**] или [**DN**] для выбора обозначения все дорожки "**ALL**" и затем нажмите на клавишу [ **Fig. ENT** ] для выполнения произвольного воспроизведения папки. На дисплее появиться сообщение произвольное воспроизведение всех дорожек "**ALL RDM**".

### ●**Для прекращения смешанного воспроизведения**

- 2. Нажмите переключатель поиска [**SEEK PANEL**] влево или вправо для выбора выключения смешанного воспроизведения "**TRICK PLAY OFF**".
- 3. Нажмите на клавишу [ **FILL ENT** ] для прекращения смешанного воспроизведения.

### *Операции, стандартные для каждого режима*

### *Для изменения настройки регулировки*

- 1. Нажмите и удерживайте клавишу выбор [**OPTION**] в течение 1 секунды или дольше для переключения на дисплей для выбора регулировки.
- 2. Нажмите переключатель поиска [**SEEK PANEL**] влево или вправо для выбора наименование категории "item name".

"**CONTRAST**" (контрастность) ↔ "**SCRN SVR**" (энергосберегающий режим экрана) ↔ "**MESSAGE INPUT**" (ввод сообщения) ↔ "**AUTO SCR**" (авто прокрутка) ↔ "**SCRL SPD**" (скорость прокрутки) ↔ "**DIMMER**" (подсветка) ↔ "**BLINKLED**" (мигающий индикатор) ↔ "**A CANCEL**" (прекращение вспомогательного подсоединения) ↔ "**TEL-SEL**" (выбор телефона) ↔ "**TEL SP**" (громкоговоритель для телефона) ↔ "**TEL SW**" (переключатель телефона) ↔ "**SYSTEM CHECK**" (проверка системы)

- 3. Нажмите на клавишу [**UP**] или [**DN**] для выбора необходимой величины настройки "desired setting value".
	- ∗ если на дисплее появляется обозначение "**ENT**", следует нажать клавишу ввода  $[$   $\blacktriangleright$ <sub>II</sub> ENT  $]$  для регулировки величины настройки.
	- ∗ После завершения настроек, нажмите на клавишу выбор [**OPTION**] для возврата в предыдущий режим.

### ●**Настройка контрастности экрана дисплея**

Вы можете отрегулировать контрастность дисплея для совпадения относительно угла монтажной установки блока.

- ∗ Заводская настройка установлена на "**7**". (Уровень регулировки: от 1 до 16.)
- 2-1. Выберите функцию контрастность "**CONTRAST**".
- 3-1. Нажмите на клавишу [**UP**] или [**DN**] для регулировки контрастности.

### ●**Настройка функции энергосбережения для экрана в режим включено или выключено**

Данный блок обеспечен функцией

энергосбережения для экрана, которая позволяет Вам отображать различные виды конфигураций и символов в зоне индикации рабочего состояния дисплея в произвольном порядке. Вы можете включить или отключить данную функцию. Если выполняется работа клавиши с включенной функцией энергосбережения для экрана, рабочий дисплей соответствующей клавише отображается около 30 секунд и затем дисплей возвращается в режим энергосбережения для экрана дисплея.

- ∗ Заводская настройка по умолчанию установлена в режим включено "**ON**".
- 2-1. выберите функцию энергосбережения экрана "**SCRN SVR**".
- 3-1. Нажмите на клавишу [**UP**] или [**DN**] для выбора настройки.

"**ON**" (включено) ↔ "**OFF**" (выключено)

#### ●**Ввод информации о сообщении**

Сообщение длиной до 30 символов может храниться в памяти и отображаться на дисплее в качестве типа настройки энергосбережения экрана.

- ∗ Заводская настройка установлена по умолчанию на сообщение Добро пожаловать "**WELCOME TO CLARION**" (Добро пожаловать в Кларион).
- 2-1. выберите функцию ввод сообщения "**MESSAGE INPUT**".
- 3-1. Нажмите на клавишу ввода [ $\blacktriangleright$  ENT ].
- 3-2. Нажмите и удерживайте клавишу меню [**MENU**] в течение 1 секунды или дольше для удаления старого сообщения.
- 3-3. Нажмите переключатель поиска [**SEEK PANEL**] по направлению влево или вправо для перемещения курсора.
- 3-4 Нажмите клавишу меню [**MENU**] для выбора типа символа. Каждый раз нажимая клавишу меню [**MENU**], тип символа меняется в следующей последовательности: Заглавные буквы → Числа → Символы → Умляут ➜ Заглавные буквы …
- 3-5. Нажмите на клавишу [**UP**] или [**DN**] для выбора необходимого символа.
- 3-6. Повторите последовательность с 3-3 до 3-5 для ввода 30 символов для сообщения.
- 3-7. Нажмите на клавишу ввода [ **FILENT** ] в течение 2-х секунд или дольше для сохранения сообщения в памяти и для прекращения режима ввода сообщения.

∗ Нажмите и удерживайте клавишу меню [**MENU**] в течение 1 секунды или дольше для прекращения ввода сообщения. Затем нажмите и удерживайте клавишу ввода  $[ \blacktriangleright$  **ENT**  $]$  в течение 2-х секунд или дольше для сохранения сообщения и сообщение вернется к настройке по умолчанию.

### ●**Настройка метода прокрутки наименований**

Установите настройку, как прокручивать наименования в формате CD-TEXT, MP3/WMA/ AAC.

- ∗ Заводская настройка установлена в режим включено "**ON**".
- 2-1. Выберите функцию автоматической прокрутки "**AUTO SCR**".
- 3-1. Нажмите на клавишу [**UP**] или [**DN**] для выбора режима включено "**ON**" или выключено "**OFF**".
	- **• включено "ON":**
	- Для автоматической прокрутки.
	- **• выключено "OFF":**
	- Для прокрутки 1 раз.
	- ∗ Когда Вы хотите увидеть наименование снова в режиме наименований, нажмите и удерживаете клавишу [**D**] в течение 1-ой секунды или дольше для прокрутки наименований.

### ●**Настройка скорости вывода наименований**

Данная функция позволит Вам отрегулировать скорость вывода наименований.

- ∗ Заводская настройка по умолчанию установлена на "**SPEED3**".
- 2-1. Выберите функцию "**SCRL SPD**".
- 3-1. Нажмите на клавишу [**UP**] или [**DN**] для выбора от "**SPEED1**" до "**SPEED6**".

#### ●**Управление затемнением дисплея**

Вы можете установить затемнением дисплея в режим высокий "**HIGH**", средний "**MID**", низкий уровень "**LOW**" или выключено "**OFF**".

- ∗ Заводская настройка по умолчанию установлена в режим высокий "**MID**".
- 2-1. Выберите "**DIMMER**".
- 3-1. Нажмите на клавишу [**UP**] или [**DN**] для выбора "**HIGH**" ВЫСОКИЙ, "**MID**" СРЕДНИЙ, "**LOW**" НИЗКИЙ или "**OFF**" ВЫКЛЮЧЕНО.

### ●**Противоугонный индикатор**

Красный противоугонный индикатор является функцией предотвращающей кражу. Данный индикатор мигает, когда удалена СПУ с блока.

- ∗ Заводская настройка по умолчанию установлена в режим выключено "**OFF**".
- 2-1. Выберите функцию "**BLINKLED**".
- 3-1. Нажмите на клавишу [**UP**] или [**DN**] для выбора режима включено "**ON**" или выключено "**OFF**".

#### ●**Установка внешнего усилителя**

- ∗ Заводская настройка по умолчанию установлена в режим выключено "**OFF**".
- 2-1. Выберите функцию "**A CANCEL**".
- 3-1. Нажмите на клавишу [**UP**] или [**DN**] для выбора режима включено "**ON**" или выключено "**OFF**".

#### **• включено "ON":**

Используйте с подсоединенным усилителем.

#### **• выключено "OFF":**

Используйте с встроенным усилителем.

#### ●**Установка режима подсоединения мобильного телефона (TEL-SEL)**

Вы можете прослушивать Ваши телефонные звонки из громкоговорителей, подсоединенных к данному блоку.

- ∗ Заводская настройка по умолчанию установлена на кабель "**AUX**".
- 2-1. Выберите режим телефона "**TEL-SEL**".
- 3-1. Нажмите на клавишу [**UP**] или [**DN**] для выбора кабеля "**AUX**" или "**CeNET**".

#### **• AUX:**

Когда Вы выбираете "**AUX**", кабель ввода AUX используется для подсоединения AUX BLUETOOTH BB (BLT373) (продаётся отдельно).

#### **• CeNET:**

Когда Вы выбираете "**CeNET**", кабель ввода CeNET используется мобильных телефонов (BLT583) (продаётся отдельно). Для получения подробной информации, смотрите раздел "**Операции в режиме Bluetooth BB**" (страницы 74-76).

### ●**Настройка выхода громкоговорителя автомобиля для мобильного телефона**

- ∗ Заводская настройка установлена на правый громкоговоритель "**R**".
- ∗ Для вывода телефонных звонков, установите режим прерывания мобильного телефона на включено "ON".
- 2-1. Выберите функцию "**TEL SP**".

3-1. Нажмите на клавишу [**UP**] или [**DN**] для выбора правого "**R**" или левого "**L**" громкоговорителя.

#### **• правый громкоговоритель "R":**

Телефонные звонки можно услышать через фронтальный, правый громкоговоритель, подсоединённый к данному блоку.

#### **• левый громкоговоритель "L":**

Телефонные звонки можно услышать через фронтальный, левый громкоговоритель, подсоединённый к данному блоку.

#### ●**Настройка режима прерывания мобильного телефона**

Если Вы подсоединяете данный блок и Ваш мобильный телефон через отдельно продаваемый кабель, Вы можете прослушивать Ваши телефонные звонки через громкоговорители автомобиля.

- ∗ Заводская настройка по умолчанию установлена в режим выключено "**OFF**".
- 2-1. Выберите функцию включения телефона "**TEL SW**".
- 3-1. Нажмите на клавишу [**UP**] или [**DN**] для выбора настройки в следующей последовательности:
	- "**OFF**" (выключено) ↔ "**ON**" (включено) ↔ "**MUTE**" (приглушение звука)
	- **• выключено "OFF":**

Блок продолжает стандартный режим работы, даже если подключён мобильный телефон.

#### **• включено "ON":**

Вы можете прослушать Ваши телефонные звонки через громкоговорители, присоединенные к данному блоку.

∗ При прослушивании Ваших звонков через громкоговоритель Вашего автомобиля, Вы можете отрегулировать уровень громкости при нажатии на клавишу [**UP**] или [**DN**].

#### **• приглушение звука"MUTE":**

Во время телефонных звонков, звук от данного блока приглушается.

#### *Примечание:*

*• При подсоединении набора беспроводной связи, пожалуйста, убедитесь, что настройка установлена в режим включено "ON" для получения аудио сигналов через данную систему.*

#### ●**Выполнение проверки системы**

- 2-1. Выберите функцию проверки системы "**SYSTEM CHECK**".
- 3-1. Нажмите на клавишу ввода [ $\blacktriangleright$ <sub>II</sub> ENT ] в течение 1 секунды или дольше.

На лисплее появляется функция проверка системы "SYSTEM CHECK". и затем блок возврашается в режим выбора акустической системы

### ФУНКЦИЯ AUX

Данная система имеет внешний кабель для входного сигнала, таким образом, Вы можете прослушивать звуки и музыку от внешних устройств, присоединённых к этому блоку, которые плохо слышно даже после регулировке громкости звука.

### • Выбор чувствительности приёма для AUX IN

Проведите следующие настройки для выбора чувствительности, когда звуки от внешних устройств на данном блоке плохо слышно даже после регулировки уровня громкости.

- \* Заводская настройка установлена на средний уровень "MID".
- 1. Нажмите на клавишу [OPTION], на дисплее появиться обозначение "AUX SENS MID".
- 2. Нажмите на клавишу [UP] или [DN], для выбора низкого "LOW", среднего "MID" или высокого "**HIGH**" уровня.
- 3. Нажмите на клавишу [OPTION] для возврата в предыдущий режим.

#### Примечание:

• Когда выбран режим AUX, может быть установлена чувствительность функции AUX IN.

### Введение наименований

До 10 символов могут быть сохранены в памяти и выведены на дисплей для компакт-дисков, CD чейнджера и TV станций. Число наименований, которое можно вводить для каждого режима, следующее.

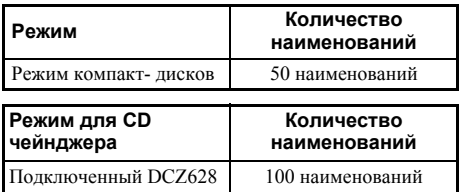

- 1. Нажмите на клавишу [SRC] для выбора режима, который Вы хотите для ввода наименования (для компакт-дисков, CD чейнджера или ТВ).
- 2. Выберите и воспроизведите компакт-диск в CD чейнджер, для которого Вы хотите ввести наименование.
- 3. Нажмите на клавишу выбор [OPTION].
- 4. Нажмите на переключатель поиска [SEEK **PANEL** по направлению влево или вправо лля выбора функции ввода наименований "TITLE INPUT"
- 5. Нажмите на клавишу ввода [ **F**<sub>II</sub> ENT ]. Дисплей переключиться на дисплей наименований.
- 6. Нажмите переключатель поиска [SEEK **PANEL**] по направлению влево или вправо для перемещения курсора.
- 7. Нажмите клавишу меню [MENU] для выбора типа знаков. Каждый раз, когда Вы нажимаете клавишу меню [MENU], тип знака меняется в следующем порядке:

Заглавные буквы → Числа → Символы → Умляут → Заглавные буквы...

- 8. Нажмите на клавишу [UP] или [DN] для выбора необходимого знака.
- 9. Повторите шаги с 6 по 8 для ввода до 10 знаков в наименование.
- 10. Нажмите и удерживайте клавишу ввода  $\Gamma$  **ENT** ] в течение 2 секунд или дольше для сохранения наименования в памяти.

### Стирание наименований

- 1. Выберите и воспроизведите компакт-диск в CD чейнджер или для настройки TV станции, для которого Вы хотите стереть наименование.
- 2. Нажмите клавишу выбор [**OPTION**].
- 3. Нажмите переключатель поиска [SEEK] **PANEL**] по направлению влево или вправо для выбора ввода наименования "TITLE **INPUT**"
- 4. Нажмите на клавишу ввода [ **F<sub>II</sub>** ENT ]. Дисплей переключиться на дисплей ввода наименований.
- 5. Нажмите и удерживайте клавишу меню **[MENU**] в течение 1 секунды или дольше. Все символы в наименование исчезнут.
- 6. Нажмите на клавишу ввода [ MILENT ] в течение 2 секунд или дольше для сохранения настройки.

# 7. ВСПОМОГАТЕЛЬНОЕ ОБОРУДОВАНИЕ

### Операции в режиме USB/MTP

### Режим работы устройства **USB/MTP**

#### Примечание:

• Следующие операции являются такими же, как и для режима компакт-дисков CD:

 $* \Pi a v a$ 

- \*Выбор дорожки
- \*Быстрая перемотка вперёд/быстрая перемотка назад (за исключением файла DRM)
- \*Основные функции
- \*Сканирование воспроизведения
- \*Повторное воспроизведение
- \*Произвольное воспроизведение
- $*$ **B** $\mu$ бор папки

\*Функиия поиска перечня

Смотрите "Операции в режиме СD/МРЗ/ **WMA/AAC**" (смотрите страницы 63-67) для получения подробной информации.

### O памяти USB

- USB это сокрашенное название Универсальной Последовательной Шины и ссылается на стандарт внешних шин поддерживающих скорости передачу данных -12 Мбайт в секунду.
- Данный блок совместим с USB 1.1/2.0 с максимальной скоростью передачи данных -12 Мбайт в секунду.
- Устройства памяти USB, которые могут воспроизводится при подсоединении кабеля USB для блока ограничиваются устройствами, которые прочитываются как «накопительные устройства USB класса с внешней памятью большого объема»; работа не гарантируется со всеми накопительными устройствами USB.
	- \* Устройства совместимые с «накопительными устройствами USB класса с внешней памятью большого объема» могут использоваться только при подключении главного устройства, без необходимости в специальных драйверах или вспомогательном программном обеспечении.
- Получите консультацию у изготовителя Вашего устройства USB об информации в отношении соответствия данного устройства стандартом "USB Mass Storage Class".
- Аудио файлы, воспроизводимые на данном блоке ограничиваются файлами записанными в формате MP3/WMA/AAC. Для получения подробной информации, смотрите раздел "МРЗ/WMA/ААС" (страница 63).
- Во избежание потери данных, всегда резервируйте данные на Вашем компьютере.
- Данный блок не оснащён соединения к компьютеру, а также, устройство USB hub также не оснашено ланными соелинениями.
- $\bullet$ Когда накопительное устройство состоит двух или более драйверов, будет обнаружен только один драйвер.
- Накопительные устройства USB с функциями безопасности не могут воспроизводиться.
- Последовательность, в которой записываются дорожки, зависит от подсоединенного накопительного устройства USB (последовательность фактического воспроизведения может быть такой же, которая указана на дисплее Вашего компьютера).
- Если Вы постоянно сканируете воспроизведение папки, в этот момент время воспроизведения на дисплее показывает "00:00", и звук не воспроизводиться.

### О магнитных цифровых накопителях USB (USB Digital **Media Streaming)**

Данный блок оснащен поддержкой магнитных цифровых накопителей USB. Магнитные цифровые накопители USB является функцией, которая используется для воспроизведения музыкальных файлов переданных с использованием протокола передачи аудиовизуальных данных (МТР). Данная функция также поддерживает воспроизведение файлом в формате WMDRM 10. Во время использования USB Digital Media Streaming, на блоке отображается индикация режима "MTP".

Для использования магнитных цифровых накопителей USB требуется покупка соответствующего по обеспечению переносного аудио плеера. Для получения информации о соответствующих по обеспечению переносных плеерах, обратитесь к ближайшему дилеру Clarion, или посетите сайт Clarion.

### А ПРЕДУПРЕЖДЕНИЕ

- Подключайте и удаляйте накопительное устройство USB/MTP только когда данное устройство не находиться в режиме доступа. Подсоединения или отсоединение данного устройства нижеследующим методом может привести к потере данных:
	- Если накопительное устройство USB/ **MTP отключается или питание** отключается во время записи на данное устройство.
	- Если устройство подвергается электростатическому воздействию или помехам от электрического оборудования.
- Не оставляйте накопительное устройство USB/MTP без присмотра (надолго) в автомобиле. Прямое солнечное воздействие или высокие температуры могут вызвать деформацию или другую неисправность накопительного устройства USB/MTP.
- Не выключайте зажигание, когда **устройство МТР подсоединено, так как** это может привести к потери или повреждению данных на данном **устройстве МТР.** Подсоединяйте устройство МТР к

разъему USB после включения зажигания автомобиля

### Подсоединение накопительного vcmpoŭcmea USB/MTP

1. Подсоедините накопительное устройство USB/MTP к кабелю USB.

Воспроизведение будет начинаться с первого файла записанного на устройство.

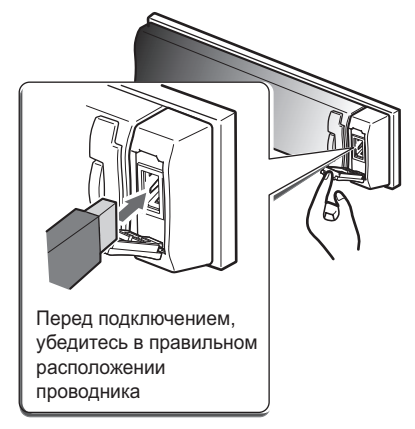

- \* Если устройство не распознаётся, нажмите на клавишу [SRC] для переключения источника устройства. Устройство может не распознаваться при неплотных подключениях.
- \* Всегда плотно подсоединяйте устройство в соединитель. Неплотные соединения могут привести к тому, что устройство не будет распознаваться.
- \* В зависимости от числа записанных дорожек, некоторое количество времени может пройти. пока все дорожки будут сканированы на ланном блоке.
- \* Последовательность, в которой дорожки записываются, может отличаться в зависимости от подключенного устройства (фактическая последовательность воспроизведения может быть не такой, которая была указана на дисплее Вашего компьютера).

### Для прослушивания дорожек на подключенном накопительном ycmpoŭcmee USB/MTP

- 1. Нажмите на клавишу [SRC] для переключения источника. Когда выбираете накопительное устройство USB/MTP, воспроизведение (кроме файлов DRM) будет начинаться с места, в котором до этого воспроизведение было остановлено.
	- \* Когда подключается накопительное устройство USB/MTP, на дисплее отображается режим USB/MTP.
	- \* Когда накопительное устройство USB/MTP отсоединяется и затем подсоединяется, воспроизведение будет начинаться с самого начала папки в памяти накопительного устройства USB/MTP.
	- \* Когда выбран режим "MTP", на устройстве МТР не могут воспроизводиться файлы ААС.

### Для остановки воспроизведения

1. Нажмите на клавишу [SRC] и переключите функцию на другой источник, кроме накопительного устройства USB.

### А ПРЕДУПРЕЖДЕНИЕ

Не отсоединяйте накопительное устройство USB/MTP, когда выбран режим USB/MTP, так как это может привести к потере или повреждению данных на накопительном устройстве USB/MTP.

### Всегда резервируйте и сохраняйте важные данные на Вашем компьютере.

2. Отсоедините накопительное устройство USB/ MTP от кабеля USB

### Операции в режиме iPod

В данном разделе описаны операции, при полсоелинении Apple iPod через кабель USB.

#### Примечания:

- Смотрите Руководство Пользователя на iPod для получения подробной информации в отношении условий эксплуатации.
- Данный блок не будет работать, или может не работать правильно с не поддерживающими версиями.
- Для перечня совместимого блока Apple iPod с данной моделью, пожалуйста, обратитесь к Вашему дилеру «Кларион» или на веб-сайт: www.clarion.com.
- Сделано для iPod означет, что этот электронный аксессуар был специально разработан для подключения к iPod и был сертифицирован в соответствии с требованиями компании Apple. Компания Apple не несет ответственности за работу этого устройства и его соответствование стандартам безопастности. iPod и iTunes являются торговыми марками компании Apple Inc., зарегистрированными на территории США и других стран.

### Подсоединение iPod

Когда к данному блоку подсоединяете iPod через USB кабель, установите режим "Shuffle" на iPod в следующем порядке:

- Воспроизведение выборки (альбомов) "Shuffle (Albums)" → Произвольное воспроизведение "Random play"
- Воспроизведение выборки (песен) "Shuffle (Songs)" → Произвольное воспроизведение всех дорожек "All random play"

В iPod есть два режима, режим воспроизведения ("Play mode") и режим меню "iPod menu mode" для выбора дорожек. Переключите между данными режимами начав клавишу [MENU]. Примечание:

• Для подсоединения iPod, пожалуйста, используйте кабель USB прикрепленный к iPod.

### Выберите режим iPod.

1. Нажмите на клавишу [SRC]. Воспроизведение начнется с последнего файла, который был воспроизведён на iPod.

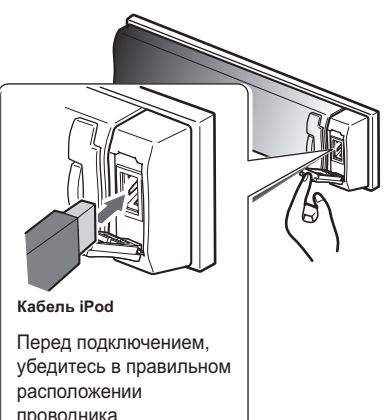

# **VCCKNI**

проводника

#### Примечание:

- Следующие операции в режиме воспроизведения (Play) как и в режиме компакт-дисков (CD):
	- \*Для выбора дорожек: переключатель поиска **SEEK PANELI**
	- \*Для быстрой перемотки вперёд/для быстрой перемотки назад: переключатель поиска **ISEEK PANELI**
	- \* $\textit{Haysa}:$  [ $\blacktriangleright$ <sub>II</sub> ENT ]

Для получения более подробной информации смотрите раздел "Операции в режиме СD/ MP3/WMA/AAC" (страницы 63-67).

### Другие функции воспроизведения (в режиме воспроизведения Play)

### Примечания:

- Данные функции не поддерживаются в режиме меню iPod (iPod menu mode).
- Функция произвольного воспроизведения установленная на iPod остаётся такой же как после прикрепления/открепления iPod.
- Функция повторного воспроизведения Repeat будет изменена при подсоединение/ отсоединение iPod к блоку.
- 1. Нажмите на клавишу [OPTION].

### • Повторное воспроизведение

Повторно воспроизводит одну дорожку.

- 2. Нажмите на переключатель поиска [SEEK] **PANEL**] по направлению влево или вправо для выбора функции повтора "RPT".
- 3. Нажмите на клавишу [ **F<sub>II</sub> ENT** ] для выполнения повторного воспроизведения.

#### ●**Произвольное воспроизведение**

Воспроизводит все дорожки в диапазоне выбранной категории, в произвольной последовательности. (Соответствует команде на iPod воспроизведение альбомов "Shuffle (Albums)".)

- 
- 2. Нажмите на переключатель поиска [**SEEK PANEL**] по направлению влево или вправо для выбора функции повтора "**RDM**".
- 3. Нажмите на клавишу [**UP**] или [**DN**] для выбора альбома "**ALBUM**", и затем нажмите на клавишу [ **FIFLENT** ] для выполнения произвольного воспроизведения.

#### ●**Произвольное воспроизведение всех дорожек**

Воспроизводит все дорожки в диапазоне выбранной категории, в произвольной последовательности. (Соответствует команде на iPod воспроизведению выборки (песен) "Shuffle (Songs)")

- 2. Нажмите на переключатель поиска [**SEEK PANEL**] по направлению влево или вправо для выбора функции произвольного воспроизведения "**RDM**".
- 3. Нажмите на клавишу [**UP**] или [**DN**] для выбора всех дорожек "**ALL**", и затем нажмите на клавишу [  $\blacktriangleright$  | ENT ] для произвольного воспроизведения всех дорожек.

### ●**Для прекращения режима комбинированного проигрывания (trick play)**

- 2. Нажмите на переключатель поиска [**SEEK PANEL**] по направлению влево или вправо для выбора отключение режима повторного воспроизведения "**RPT OFF**" или для отключения режима произвольного воспроизведения "**RDM OFF**".
- 3. Нажмите на клавишу ввода  $[ \blacktriangleright$   $[ \blacktriangleright$   $[ \blacktriangleright$   $[ \blacktriangleright$   $]$ .

#### *Примечания:*

- *• При прекращении режима повторного воспроизведения, после воспроизведения всех дорожек в выбранной категории, воспроизведение будет начинаться с первой дорожки в выбранной категории.*
- *• При воспроизведении последней дорожки в выбранной категории в режиме произвольного воспроизведения (Random mode), если выключается ACC и затем снова включается, воспроизведение будет начинаться с другой дорожки.*
- *• Хотя настройка по умолчанию на устройстве iPod установлена на повторное воспроизведение всех дорожек "All Repeat", на дисплее не отображается состояние данного режима.*

### *Выбор категории в меню iPod*

- 1. Нажмите на клавишу меню [**MENU**]. На дисплее появятся категории меню устройства iPod.
- 2. Нажмите на клавишу [**UP**] или [**DN**] для переключения между категориями. Категории меню iPod выбирают в следующем порядке:

"**PLAYLIST**" (Списки файлов для воспроизведения) ↔ "**ARTISTS**" (Артисты) ↔ "**ALBUMS**" (Альбомы) ↔ "**SONGS**" (Песни) ↔ "**GENRES**" (Жанры) ↔ "**COMPOSERS**" (Композиторы) ↔ "**PLAYLIST**" (Списки файлов для воспроизведения)…

#### *Примечания:*

- *• Режим меню iPod может быть отменён при нажатии клавиши меню [MENU].*
- *• В режиме меню iPod, Вы можете нажать переключатель поиска [SEEK PANEL] или быстро нажать на клавишу [UP] или [DN], воспроизведение может не выполняться.*
- 3. Нажмите на переключатель поиска [**SEEK PANEL**] по направлению вправо для выбора категории.
- 4. Когда отображается индикация наименования дорожки, нажмите на переключатель поиска **[SEEK PANEL**] по направлению вправо. Воспроизведение начнется с первой дорожки в выбранной категории, а режим меню iPod будет отменен.
	- ∗ На дисплее могут появиться вспомогательные папки, в зависимости от категории. В данном случае, нажмите на клавишу [**UP**] или [**DN**] для выбора между вспомогательными папками, а затем нажмите на переключатель поиска [**SEEK PANEL**] по направлению вправо для выбора нужной вспомогательной папки.
	- ∗ Когда на дисплее появиться наименование дорожки, нажав переключатель поиска [**SEEK PANEL**] по направлению влево выполниться возврат к текущему наименованию папки, отображенному на дисплее.
- 5. Нажмите на клавишу [**UP**] или [**DN**] для выбора дорожки в категории.
- 6. Нажмите на переключатель поиска [**SEEK PANEL**] по направлению вправо для воспроизведения нужной дорожки.

### *О дисплее наименований*

Данный блок обеспечивает дисплей информацией о наименованиях, переданных с подключённого iPod.

- Информация закодирована в формате UTF-8; отображаемые символы включают английские буквенно-цифровые знаки, некоторые символы, и несколько умляут обозначений.
- Не поддерживающиеся знаки будут заменяться звёздочкой (\*).

### *Операции в режиме Bluetooth BB*

Адаптер интерфейса CeNET Bluetooth (BLT583) позволяет Вам использовать Вашу встроенную аудиосистему автомобиля для беспроводной коммуникации через беспроводный мобильный телефон.

Стерео система автомобиля с установленным BLT583 позволяет вызывать контакты из памяти телефонной книжки, о полученном звонке, о набранном звонке, о пропущенном звонке, по входящим и исходящим звонкам.

Для подробной информации, смотрите Руководство пользователя, представленное на ваш адаптер интерфейса CeNET Bluetooth. (Адаптер интерфейса CeNET Bluetooth, в дальнейшем сокращенное название Bluetooth BB.)

### *Основные операции*

### *Выбор Bluetooth BB*

1. Нажмите на клавишу [**SRC**] для переключения источника.

### *Наберите вызов*

Существуют 2 способа для исходящего вызова.

### ●**Прямой набор номера**

Исходящий вызов можно сделать прямым набором номера через стерео автомобиля.

Для телефонного номера используется 0, 1, 2, 3, 4, 5, 6, 7, 8, 9,  $*, \#$ ,  $u +$ .

- 1. Нажмите на клавишу меню [**MENU**] для выбора функции набрать номер "**DIAL NUMBER**".
- 2. Нажмите на переключатель поиска [**SEEK PANEL**] по направлению влево или вправо для перемещения курсора.
- 3. Нажмите на клавишу [**UP**] или [**DN**] для выбора цифр.
- 4. Нажмите и удерживаете клавишу ввода  $[$ **• ENT**  $]$  в течение 1 секунды или дольше для вызова номера мобильного телефона.
	- ∗ Нажмите на клавишу " " для завершения вызова.

### ●**Вызов номера из телефонной книги**

Пользователь может найти контактное имя в телефонной книге и сделать вызов.

Альтернативно, пользователь может сделать вызов с мобильного телефона.

- 1. Нажмите на меню [**MENU**] для выбора функции телефонная книга "**PHONE BOOK**".
- 2. Нажмите на переключатель поиска [**SEEK PANEL**] по направлению вправо для выбора режима показа контактного имени ( В данном случае, используйте на клавишу [**UP**] или [**DN**] для выбора необходимо контактного имени).
- 3. Когда на дисплее появиться контактное имя, нажмите на на клавишу [**SEEK PANEL**] по направлению влево или вправо для выбора номера телефона контактного лица.
- 4. Нажмите на клавишу [  $\blacktriangleright$  ENT ] для вызова номера мобильного телефона.
	- ∗ Нажмите на клавишу " " для завершения вызова.

### ●**Ответ на входящий вызов**

- 1. Вы можете ответить на входящий вызов нажав любую клавишу.
	- ∗ Нажмите на клавишу " " для отмены входящего вызова.

### ●**Память полученных/ набранных/ пропущенных вызовов**

Вы можете провести поиск в памяти о полученных/набранных/пропущенных вызовов.

- 1. Нажмите на клавишу [**MENU**] для выбора полученных "**RECEIVED CALL**", набранных "**DIALLED CALL**" или пропущенных "**MISSED CALL**" вызовов.
- 2. Нажмите на переключатель поиска [**SEEK PANEL**] по направлению вправо для выбора режима показа контактного имени. ( В данном случае, используйте на клавишу [**UP**] или [**DN**] для выбора необходимо контактного имени).
- 3. Когда на дисплее появиться контактное имя, нажмите на переключатель поиска [**SEEK PANEL**] по направлению влево или вправо для выбора телефонного номера контактного лица.
- 4. Нажмите на клавишу ввода [ $\blacktriangleright$  | ЕNT ] для вызова номера мобильного телефона.

### *Для изменений регулировки настройки Bluetooth*

- 1. Нажмите на клавишу [**OPTION**] для переключения на дисплей для выбора регулировки Bluetooth.
- 2. Нажмите на переключатель поиска [**SEEK PANEL**] по направлению влево или вправо для выбора наименования элемента "**item name**".

"**PAIRING**" (одновременное использование) ↔ "**PARING SP**" (специальное устройство для одновременного использования) ↔ "**SELECT**" (выбрать) ↔ "**DELETE**" (стереть) ↔ "**MIC GAIN**" (усиление микрофона) ↔ "**RING VOL**" (уровень громкости звука) ↔ "**AUTO ANS**" (автоответчик) ↔ "**REFUSE**" (отменить) ↔ "**AUTO CON**" (автоматическое соединение) ↔ "**PIN CODE**" (персональный код) ↔ "**ADDRESS**" (адрес) ↔ "**VERSION**" (версия) ↔ "**PAIRING**" (одновременное использование) …

- 3. Нажмите на клавишу [**UP**] или [**DN**] для выбора необходимой величины настройки "desired setting value".
	- ∗ Когда на дисплее высвечивается ввод "**ENT**", Вы можете нажать на клавишу ввода  $[$   $\blacktriangleright$ <sub>II</sub> ENT ] для регулировки значения настройки.
	- ∗ После завершения настроек, нажмите на клавишу ввода [**DISP**] для возврата в предыдущий режим.

### ●**ОДНОВРЕМЕННОЕ ИСПОЛЬЗОВАНИЕ**

Данная опция используется для одновременного использования Bluetooth с мобильным телефоном.

Может одновременно использоваться до 5-ти устройств.

- 2-1. Выберите функцию "**PAIRING**" (одновременное использование).
- 3-1. Нажмите на клавишу ввода  $[ \blacktriangleright_{\blacksquare}$  ENT ].
- 4-1. Нажмите на клавишу [**UP**] или [**DN**] вверх или вниз для выбора режима поиска "**SEARCH**" или ожидания "**WAIT**".
- 5-1. Нажмите на клавишу ввода [ **FILLE ENT** ] и удерживайте в течение 1 секунды или дольше.

Режим поиска "**SEARCH**": Пользователь может проводить поиск мобильного телефона Bluetooth.

Режим ожидания "**WAIT**": Альтернативно, Пользователь может выполнять поиск Bluetooth BB (BLT583) через мобильный телефон.

6-1. Если Вы выбираете режим поиска "**SEARCH**".

> Нажмите на клавишу [**UP**] или [**DN**] вверх или вниз для выбора необходимого мобильного телефона Bluetooth.

7-1. Нажмите и удерживайте клавишу ввода **Full ENT** B течение 1 секунды или дольше для установки одновременного использования.

### ●**СПЕЦИАЛЬНОЕ УСТРОЙСТВО ДЛЯ ОДНОВРЕМЕННОГО ИСПОЛЬЗОВАНИЯ (PAIRING SP)**

Это используется для функции одновременного использования устройства Bluetooth, когда не может применяться одновременное использование в обычном режиме одновременного использования.

Пожалуйста, применяйте данный режим одновременного использования, если Ваше устройство Bluetooth перечислено в меню.

- 2-1. Выберите функцию специальное устройство для одновременного использования "**PAIRING SP**".
- 3-1. Нажмите на клавишу ввода [ $\blacktriangleright$ <sub>II</sub> ENT ], на дисплее отображается перечень специального устройства Bluetooth.
- 4-1. Нажмите на переключатель поиска [**SEEK PANEL**] по направлению влево или вправо для выбора необходимого специального устройства Bluetooth.
- 5-1. Нажмите на клавишу [**UP**] или [**DN**] для выбора режима поиска "**SEARCH**" или ожидания "**WAIT**".
	- ∗ Следующая операция выполнятся также как и для режима одновременного использования "**PAIRING**".

### ●**ВЫБОР (SELECT)**

Данная настройка для выбора пользователем одного из одновременно использующихся телефонов.

- 2-1. Выберите функцию выбор "**SELECT**".
- 3-1. Нажмите на клавишу ввода [ $\blacktriangleright$ <sub>II</sub> ENT], после этого на дисплее появятся одновременно использующиеся мобильные телефоны.
- 4-1. Нажмите на клавишу [**UP**] или [**DN**] вверх или вниз для выбора одного из 5-ти устройств.
- 5-1. Нажмите и удерживайте клавишу ввода [ $\blacktriangleright$ <sub>II</sub> ENT ] в течение 1 секунды или дольше для подсоединения.

Подсоединенное устройство будет возможно использовать со всеми представленными функциональными характеристиками.

**76** DXZ588RUSB

### ●**УДАЛИТЬ (DELETE)**

Данная настройка для удаления пользователем одного из одновременно использующихся устройств из перечня.

- 2-1. Выберите функцию удалить "**DELETE**".
- 3-1. Нажмите на клавишу ввода  $\blacktriangleright$ <sub>11</sub> ENT ], после этого на дисплее появятся одновременно использующиеся мобильные телефоны.
- 4-1. Нажмите на клавишу [**UP**] или [**DN**] вверх или вниз для выбора одного из 5-ти устройств.
- 5-1. Нажмите и удерживайте клавишу ввода  $\Gamma$  **ENT** ] в течение 1 секунды или дольше для удаления одновременно использующегося устройства.

#### *Примечание:*

*• Удалённое одновременно использующееся устройство автоматически не будет снова отражаться в перечни одновременно использующихся устройств.*

### ●**УСИЛЕНИЕ МИКРОФОНА (MIC GAIN)**

Вы можете установить MIC GAIN для каждого одновременного использующегося устройства мобильного телефона. Каждое зарегистрированное устройство имеет уникальную настройку MIC gain.

- 2-1. Выберите функцию "**MIC GAIN**".
- 3-1. Нажмите на клавишу [**UP**] или [**DN**] вверх или вниз для изменения настройки "MIC GAIN".

### ●**УРОВЕНЬ ГРОМКОСТИ ЗВОНКА (RING VOL)**

Данная настройка по выбору может использоваться для изменения уровня громкости звука.

- 2-1. Выберите функцию уровень громкости звонка "**RING VOL**".
- 3-1. Нажмите на клавишу [**UP**] или [**DN**] вверх или вниз для изменения уровня громкости звонка.

### ●**АВТО ОТВЕТЧИК (AUTO ANSWER)**

Данная настройка для установки, когда необходимо настроить автоматическое или вручную автоответчик для входящего вызова.

- ∗ Заводская настройка по умолчанию установлена на функцию включено "**ON**".
- 2-1. Выберите функцию авто ответчик "**AUTO ANS**".
- 3-1. Нажмите на клавишу [**UP**] или [**DN**] вверх или вниз для выбора режима включено "**ON**" или выключено "**OFF**".

#### **Режим включено "ON":** Любой

входящий вызов в течение 4 секунд срабатывает автоматический автоответчик.

#### **Режим выключено "OFF":** Пользователю необходимо вручную отвечать на вызов.

### ●**ОТМЕНА (REFUSE)**

Данная настройка отменить все входящие вызовы.

- ∗ Заводская настройка по умолчанию установлена на функцию включено "**OFF**".
- 2-1. Выберите функцию отменить "**REFUSE**".
- 3-1. Нажмите на клавишу [**UP**] или [**DN**] вверх или вниз для выбора режима включено "**ON**" или выключено "**OFF**".

**Режим включено "ON":** Приём любого входящего вызова автоматически отменяется.

**Режим выключено "OFF":** Разрешено уведомление о входящем вызове.

### ●**АВТОМАТИЧЕСКОЕ ПОДСОЕДИНЕНИЕ (AUTO CON)**

Данная функция позволяет Bluetooth BB автоматически подсоединяться к ранее подсоединённому устройству. Подсоединение может быть установлено в любом режиме источника.

- ∗ Заводская настройка по умолчанию установлена в режим включено "**ON**".
- 2-1. Выберите функцию автоматического подсоединения "**AUTO CON**".
- 3-1. Нажмите на клавишу [**UP**] или [**DN**] вверх или вниз для выбора режима включено "**ON**" или выключено "**OFF**".

**Режим включено "ON":** Автоматическое подсоединение разрешено.

**Режим выключено "OFF":** Автоматическое подсоединение не разрешено.

### ●**ПЕРСОНАЛЬНЫЙ ИДЕНТФИКАЦИОН-НЫЙ КОД (PIN CODE)**

Данный персональный идентификационный код используется во время режима одновременного использования. Максимум, может быть изменено 10 цифр через стерео автомобиля.

- ∗ Заводская настройка персонального идентификационного кода по умолчанию установлена на "**1234**".
- 2-1. Выберите функцию персонального идентификационного кода "**PIN CODE**".
- 3-1. Нажмите на клавишу  $[ \blacktriangleright \cdot ]$ . ENT ].

### *Операции в режиме Bluetooth BB*

- 4-1. Нажмите на клавишу [**MENU**] для стирания прежнего персонального идентификационного кода.
- 5-1. Нажмите на переключатель поиска [**SEEK PANEL**] по направлению влево или вправо для передвижения курсора.
- 6-1. Нажмите на клавишу [**UP**] или [**DN**] вверх или вниз для выбора необходимых цифр.
- 7-1. Нажмите и удерживайте клавишу ввода  $[ \blacktriangleright$  **ENT** ] в течение 2-х секунд или дольше для сохранения в памяти.

#### ●**АДРЕСНАЯ КНИГА (ADDRESS)**

Эта функция содержит уникальную возможность адресной книги устройства Bluetooth BB. Данная адресная книга рассчитана на 12 номеров.

2-1. Выберите функцию адресной книги "**ADDRESS**".

> В адресной книги устройства Bluetooth BB на дисплее появляются 12 номеров.

3-1. Для отображения нажмите кнопку [**UP**] или [**DN**] вверх или вниз.

### ●**ВЕРСИЯ ПРОГРАММНОГО ОБЕСПЕЧЕНИЯ (VERSION)**

При этой функции на дисплее появляется программное обеспечение устройства Bluetooth BB.

2-1. Выберите функцию версии программного обеспечения "**VERSION**".

> На дисплее появиться версия программного обеспечения устройства Bluetooth BB.

### *Операции в режиме СD чейнджер*

#### *Примечание:*

- *• Следующие операции являются такими же, как и для компакт-дисков CD:*
	- ∗ *Пауза*
	- ∗ *Выбор дорожки*
	- ∗ *Быстрая перемотка вперёд/быстрая перемотка назад*
	- ∗ *Сканирование воспроизведения*
	- ∗ *Повторное воспроизведение*
	- ∗ *Произвольное воспроизведение*

*Для получения подробной информации смотрите*

*"Операции в режиме CD/ MP3/WMA/AAC" (страницы 63-67).*

### *Функции CD чейнджер*

Когда подсоединяется альтернативный CD чейнджер через кабель CeNet, данный блок управляет всеми функциями CD чейнджера. Данный блок может управлять 2-мя CD чейнджерами.

Нажмите на клавишу [**SRC**] и выберите режим CD чейнджера для начала воспроизведения. Если подсоединено 2 CD чейнджера, нажмите на клавишу [**SRC**] для выбора CD чейнджера для воспроизведения.

- ∗ Если на дисплее появляется функция отсутствие лотка "**NO MAG**", вставьте лоток в CD чейнджер. На дисплее появиться функция проверка диска "**DISC CHECK**", в то время как плеер загружает (проверяет) лоток.
- ∗ Если на дисплее появляется функция отсутствие диска "**NO DISC**", извлеките лоток и вставьте диски в каждого отделение. Затем повторно вставьте лоток обратно в CD чейнджер.

#### *Примечание:*

*• Некоторые компакт-диски, записанные с возможностью записи CD/R и перезаписи CD/RW могут не воспроизводиться.*

### **ПРЕДУПРЕЖДЕНИЕ**

**Диски CD-ROM не могут воспроизводиться с каждого CD чейнджера, воспроизведение зависит от модели чейнджера.**

### *Показ наименований компактдисков на дисплее*

Данный блок может отображать на дисплее наименования для компакт-дисков с текстовой информацией для компакт-диска и наименований пользователя с данным блоком.

1. Нажмите на клавишу [**D**] для изменения наименования на дисплее.

### *ПОРЯДОК ПРОКРУТКИ НАИМЕНО-ВАНИЙ*

Установите автоматическую прокрутку "**AUTO SCR**" в режим включено "**ON**" или выключено "**OFF**".

(Заводская настройка по умолчанию установлена на включено "**ON**". Для информации смотрите подраздел "**Установка метода прокрутки наименований**" в разделе "**Операции, стандартные для каждого режима**".)

● **Когда установлено в режим включено "ON"**

Наименование прокручивается автоматически.

● **Когда установлено в режим выключено "OFF"**

Наименование прокручивается только 1 раз.

#### *Примечание:*

*• Наименования пользователя не могут подлежать прокрутки.*

Когда Вы хотите снова увидеть наименование в режиме наименований, нажмите и удерживайте клавишу функцию наименований [**D**] в течение 1-х секунд или дольше для прокрутки наименований.

### *Выбор компакт-диска*

- 1. Нажмите на клавишу [**UP**] или [**DN**] для выбора необходимого диска в лотке.
	- ∗ Если компакт-диск не загружен в паз лотка, на дисплее появляется сообщение "**NO DISC**" (нет диска).

### *Прочие функции воспроизведения*

### ●**Воспроизведение со сканированием дисков**

Воспроизведение со сканированием дисков определяет размещение и воспроизводит первые 10 секунд первую дорожку каждого диска в выбранном CD чейнджере. Данная функция продолжается автоматически до её завершения.

- ∗ Воспроизведение со сканированием дисков полезно, когда Вы хотите выбрать необходимый компакт-диск.
- 1. Нажмите на клавишу выбор [**OPTION**].
- 2. Нажмите на переключатель поиска [**SEEK PANEL**] по направлению влево или вправо для выбора режима сканирования "**SCN**".
- 3. Нажмите на клавишу [**UP**] или [**DN**] для выбора всех дорожек "**ALL**", и затем нажмите на клавишу [ **| ENT** ]. Сканирование всех дорожек "**ALL SCAN**" появиться на дисплее

и начнётся воспроизведение со сканированием диска.

### ●**Повторное воспроизведение диска**

После воспроизведения всех дорожек текущего диска, повторное воспроизведение диска автоматически повторно воспроизводит текущий диск начиная с первой дорожки. Данная функция продолжается автоматически, до её завершения.

- 1. Нажмите на клавишу выбора [**OPTION**].
- 2. Нажмите на переключатель поиска [**SEEK PANEL**] по направлению влево или вправо для выбора повтора "**RPT**".
- 3. Нажмите на клавишу [**UP**] или [**DN**] для выбора всех дорожек "**ALL**", и затем нажмите на клавишу ввода [  $\blacktriangleright$  | ENT ]. Повторное воспроизведение всех дорожек "**ALL RPT**" появиться на дисплее и начнётся повторное воспроизведение диска.

### ●**Произвольное воспроизведение диска**

Функция произвольного воспроизведения диска определяет размещение и воспроизводит отдельные дорожки или диски автоматически и без определенной последовательности. Данная функция продолжается автоматически до её завершения.

- 1. Нажмите на клавишу выбор [**OPTION**].
- 2. Нажмите на переключатель поиска [**SEEK PANEL**] по направлению влево или вправо для выбора произвольного воспроизведения "**RDM**".
- 3. Нажмите на клавишу [**UP**] или [**DN**] для выбора всех дорожек "**ALL**", и затем нажмите на клавишу ввода [ **FILENT** ]. Произвольное воспроизведение всех дорожек "**ALL RDM**" появиться на дисплее и начнётся произвольное воспроизведение диска.

#### ●**Для прекращения комбинированного воспроизведение**

- 1. Нажмите на клавишу выбора [**OPTION**].
- 2. Нажмите на переключатель поиска [**SEEK PANEL**] по направлению влево или вправо для выбора функции выключения комбинированного воспроизведения "**TRICK PLAY OFF**".
- 3. Нажмите на клавишу [ **FILENT** ] для прекращения комбинированного воспроизведения.

# 8. УСТРАНЕНИЕ НЕИСПРАВНОСТЕЙ

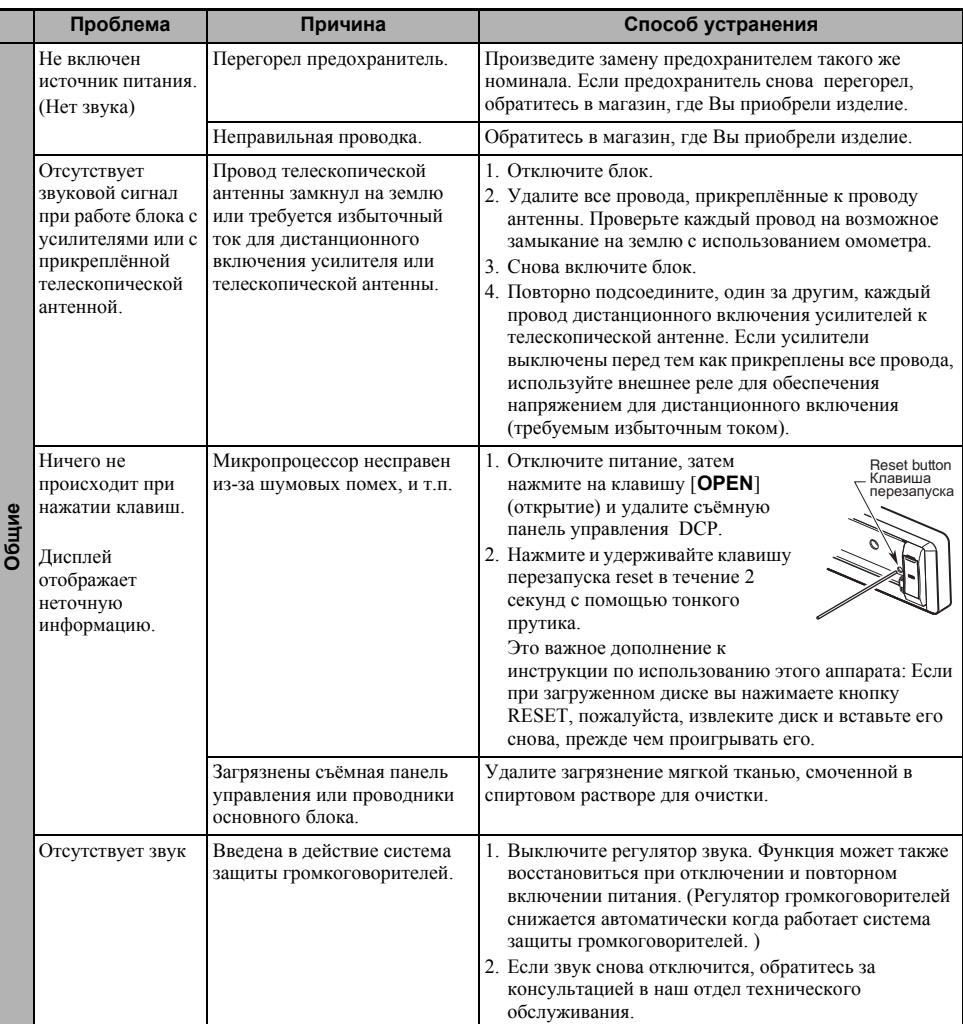

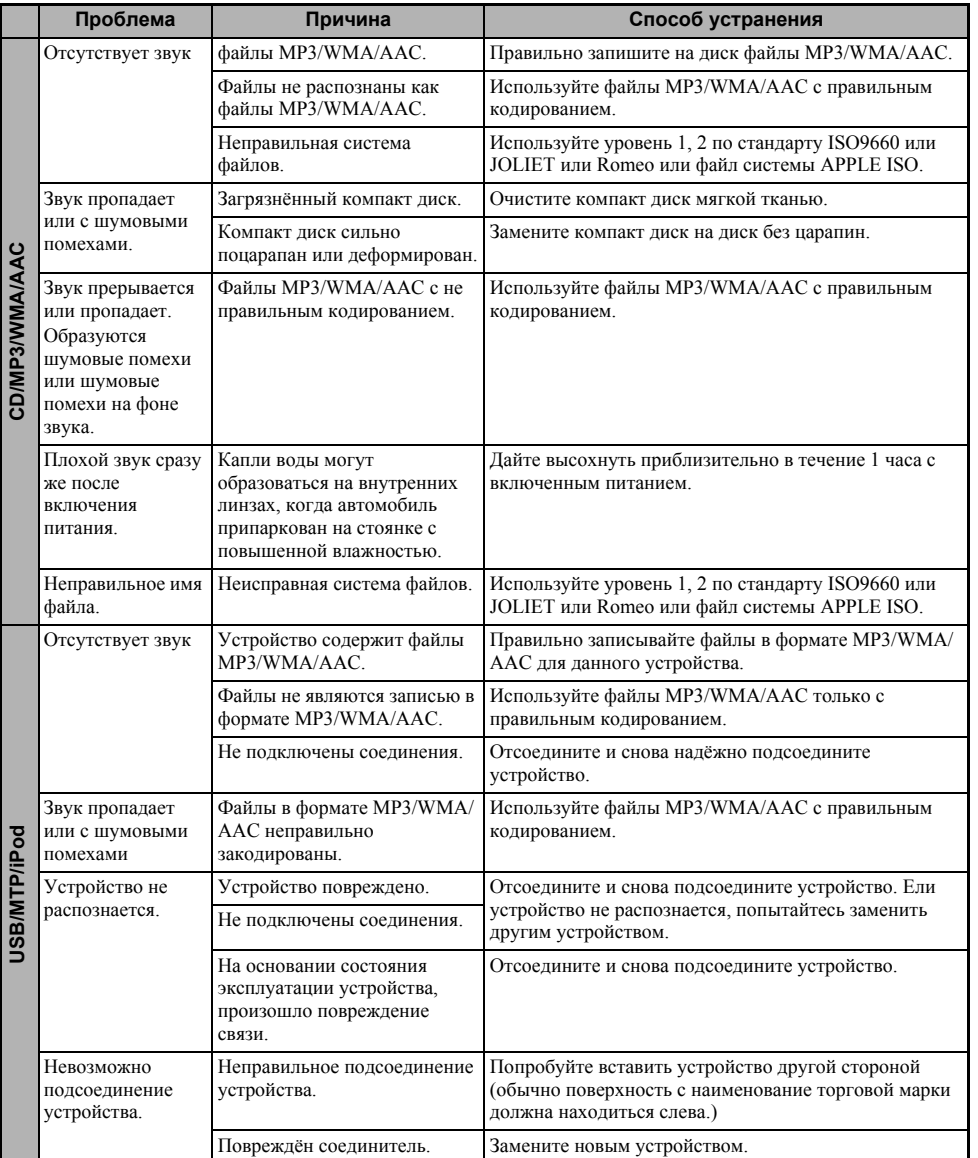

# 9. ОТРАЖЕНИЕ ОШИБОК НА ДИСПЛЕЕ

#### Если на дисплее появляется одна из следующих ошибок.

Примите меры указанные ниже для устранения данной ошибки.

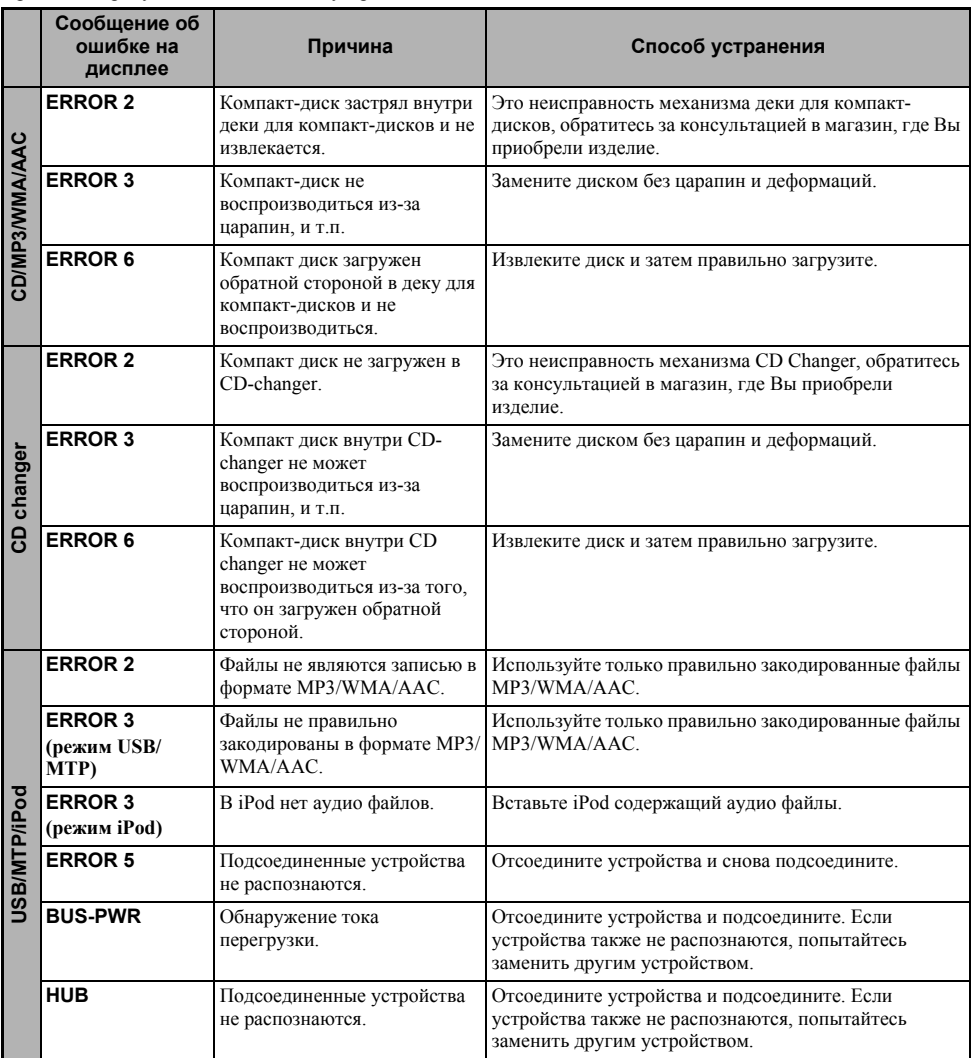

Если на дисплее появляется другая ошибка, которая не указана выше, нажмите на клавишу перезапуска (reset). Если проблема остается, отключите питание и обратитесь в магазин, где Вы приобрели изделие.

# **10.ТЕХНИЧЕСКИЕ ХАРАКТЕРИСТИКИ**

### *Секция радиоприёмника*

Система настройки: тюнер синтезатора частот PLL, принимающий следующий диапазон частот:

- FM : от 87.5 до 108 Мгц (шаг 0.05МГц)
- MW : от 531 до 1602 кГц (шаг 9 кГц)
- LW : от 153 до 279 кГц (шаг 3 кГц)

### *Секция проигрывателя компакт-дисков*

Система: цифровая аудиосистема для компактдисков

Амплитудно-частотная характеристика: от 5 Гц до 20 кГц ( $\pm$  1 дБ)

Отношение сигнал/шум: 100 дБ (1кГц)

Динамический диапазон: 95 дБ (1кГц)

Искажение: 0.01%

### *Общее*

Выходная мощность: 4 ✕ 31 Вт (DIN 45324, +В=14.4В) Напряжение источника питания:

14.4 В постоянного тока (допустимое от 10.8 до 15.6 В),

заземление на минус

Потребляемая мощность: не более 15 А

Полное сопротивление для громкоговорителей: 4 Ом (допустимое от 4 до 8 Ом)

Вес:

Основной блок: 1.6 кг

Пульт дистанционного управления: 40 гр (включая батарейку)

Размерные характеристики:

Основной блок:

178 мм (ширина)  $\times$  50 мм (высота)  $\times$ 158 мм (диаметр)

Пульт дистанционного управления:

44 мм (ширина)  $\times$  113 мм (высота)  $\times$ 11 мм (диаметр)

#### *Примечание:*

*• Технические характеристики и оформление подлежат изменению без уведомления с целью дальнейшего усовершенствования.*

# **11.ДРУГОЕ**

### *WMNDR 10 для устройств*

- Данное изделие защищено правами на интеллектуальную собственностью Microsoft. Использование или распространение данной технологии вне данного изделия запрещается без наличия лицензии от Microsoft.
- Владельцы содержания используют технологию для управления правами на мультимедийные и цифровые данные Windows (WMDRM) для защиты их интеллектуальной собственности, включая авторские права. В данном устройстве используется программное обеспечение WMDRM для доступа к содержанию защищенному WMDRM. Если программное обеспечение WMDRM не защищает содержание, владельцы содержания могут обратиться в Microsoft, чтобы отозвать возможность использовать программное обеспечение WMDRM для воспроизведения и

копирования незащищенного содержания. Отзыв не влияет на незащищенное содержание. Когда Вы загружаете лицензии на защищенное содержание, Вы соглашаетесь с тем, что Microsoft может включить перечень для отзыва с данными лицензиями. Владельцы содержания могут потребовать от Вас обновить WMDRM для доступа к их содержанию. Если Вы отклоните обновление, тогда у Вас не будет доступа к содержанию, для которого требуется обновление.

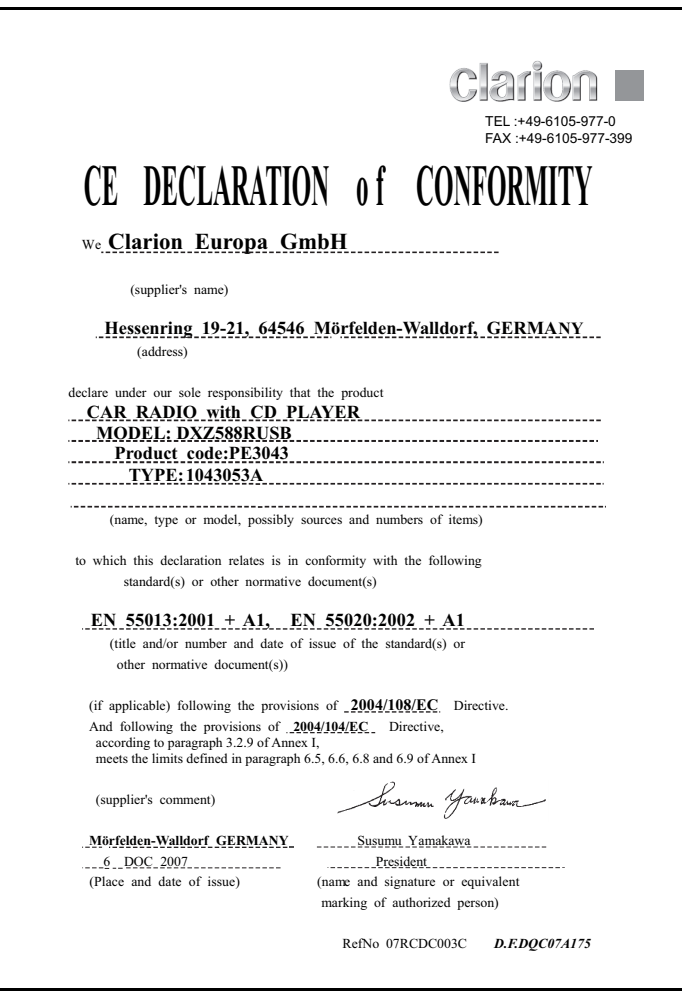

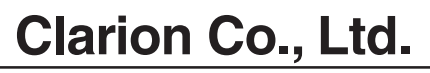

All Rights Reserved. Copyright © 2008: Clarion Co., Ltd. 2008/10 Printed in China / Отпечатано в Китае